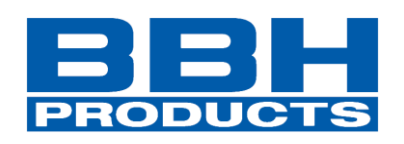

# **Installationshandbuch**

**Deutsch**

**SMX / SCU Serie Feldbusse**

**Modbus TCP/IP EtherNet/IP PROFINET EtherCAT PROFIBUS DeviceNet CANopen**

**Installationshandbuch vor Erstinbetriebnahme/ Integration der Baugruppe unbedingt lesen und beachten!**

**Sicherheitshinweise beachten!**

**Für künftige Verwendung aufbewahren!**

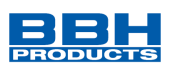

Installationshandbuch der Kommunikationsschnittstelle (COM) der Serien SMX und SCU. Verfügbare Feldbusse:

Modbus TCP/IP, EtherNet/IP (CIP-Safety), PROFINET (PROFIsafe), EtherCAT (FSoE), PROFIBUS (PROFIsafe), DeviceNet und CANopen

#### **Hinweis:**

Die deutsche Version ist die Originalausführung der Installationsanleitung.

Stand: 07/2021

#### **Technische Änderungen vorbehalten.**

Der Inhalt unserer Dokumentation wurde mit größter Sorgfalt zusammengestellt und entspricht unserem derzeitigen Informationsstand.

Dennoch weisen wir darauf hin, dass die Aktualisierung dieses Dokuments nicht immer zeitgleich mit der technischen Weiterentwicklung unserer Produkte durchgeführt werden kann. Informationen und Spezifikationen können jederzeit geändert werden. Bitte informieren Sie sich unter www.bbh-products.de über die aktuelle Version.

BBH Products GmbH Böttgerstraße 40 92637 Weiden

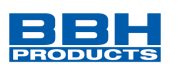

# Inhaltsverzeichnis

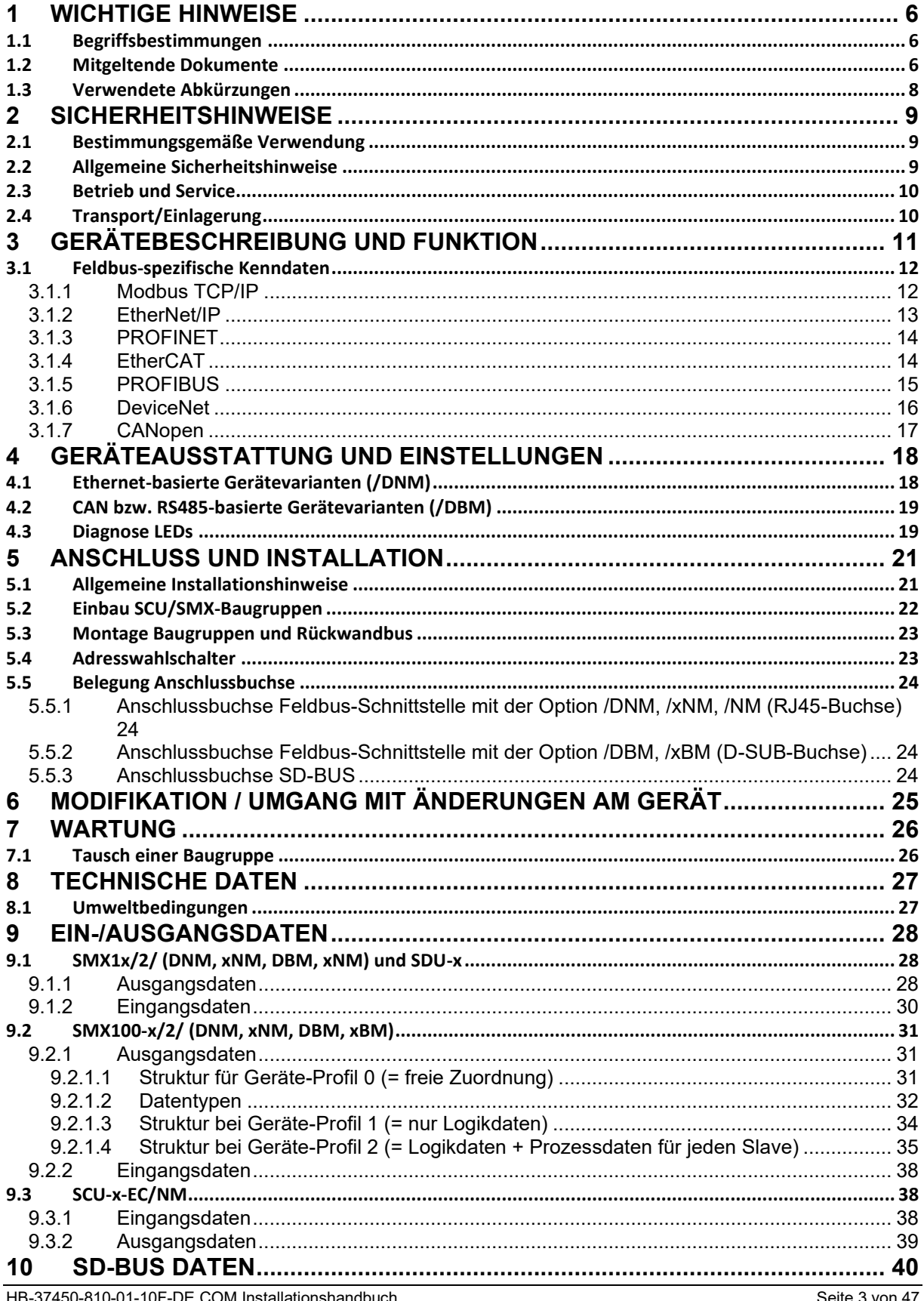

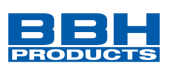

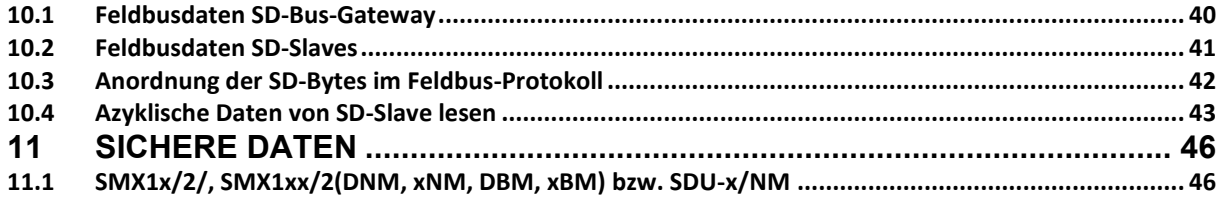

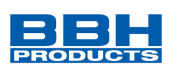

# **Tabellenverzeichnis**

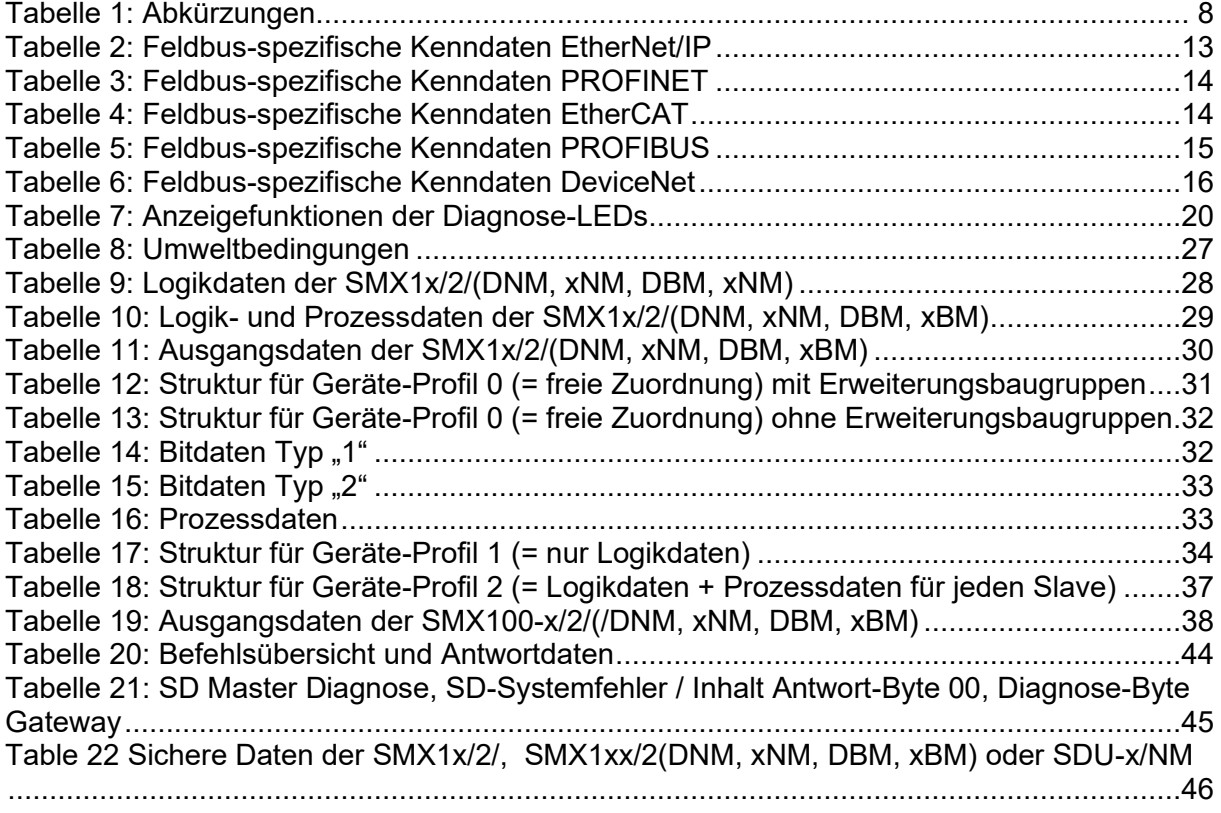

# **Abbildungsverzeichnis**

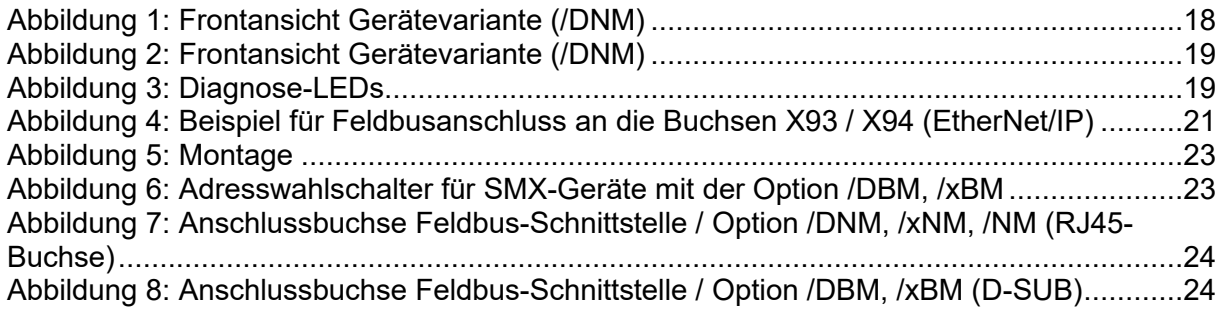

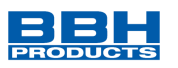

## <span id="page-5-0"></span>**1 Wichtige Hinweise**

Definition der einzelnen Zielgruppen:

Projektierung sicherer Antriebssysteme:

- Ingenieure und Techniker

Montage, Elektroinstallation, Wartung und Gerätetausch:

- Betriebselektriker und Servicetechniker

Inbetriebnahme, Bedienung und Konfiguration:

Techniker und Ingenieure

### <span id="page-5-1"></span>**1.1 Begriffsbestimmungen**

Die Bezeichnung SMX wird als Oberbegriff für alle Derivate der SMX–Produktlinie gebraucht. Wird in der Beschreibung auf ein bestimmtes Derivat Bezug genommen, so wird jeweils die vollständige Bezeichnung verwendet.

Die Bezeichnung SCU wird als Oberbegriff für alle Derivate der SCU–Produktlinie gebraucht. Wird in der Beschreibung auf ein bestimmtes Derivat Bezug genommen, so wird jeweils die vollständige Bezeichnung verwendet.

COM ist die Abkürzung für das universelle Kommunikationsinterface der SCU/SMX.

Der nachfolgend verwendete Begriff "sicher" bezieht sich auf die Freiheit von unvertretbaren Risiken der physischen Verletzung oder Schädigung der Gesundheit von Menschen, entweder direkt oder indirekt als ein Ergebnis von Schäden an Gütern oder der Umwelt - Definition gemäß IEC 61508-1:2011

Die Programmiersoftware "SafePLC<sup>2"</sup> dient zur Konfiguration und Programmierung der SMX-/SCU-Baugruppen.

### <span id="page-5-2"></span>**1.2 Mitgeltende Dokumente**

Folgende Dokumente sind sorgfältig zu lesen und mit zu berücksichtigen:

- Installationshandbuch der Serien:
	- ➔ *HB-37500-810-11-xxF-DE (SCU)*
	- ➔ *HB-37352-810-01-xxF-DE (SMX Gen2)*
	- ➔ *HB-37421-810-01-xxF-DE (SMX100)*
- Programmierhandbuch SafePLC<sup>2</sup>:
	- ➔ *HB-37480-820-01-xxF-DE Programmierhandbuch SafePLC²*
- Programmierhandbuch der Serien:
	- ➔ *HB-37500-820-10-xxF-DE SCU Programmierhandbuch*
	- ➔ *HB-37350-820-01-xxF-DE SMX Programmierhandbuch*
	- ➔ *HB-37420-820-01-xxF-DE SMX100 Programmierhandbuch*
- Anwendungsbeschreibung der Memory Card:
	- ➔ *HB-37450-820-01-xxF-DE COM Anwendungsbeschreibung SD-Card*

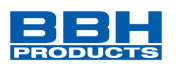

xx = Platzhalter für die aktuell gültige Fassung

Verwenden Sie immer die aktuelle Ausgabe der Dokumentation und Software. Bei Unklarheiten oder weiterem Informationsbedarf wenden Sie sich direkt an den Herausgeber.

Bei Bedarf erhalten Sie die Dokumentationen auch in gedruckter Form bei BBH Products GmbH.

## **Hinweis:**

- Lesen Sie Handbücher sorgfältig durch, bevor Sie mit der Installation und der Inbetriebnahme der Baugruppe beginnen.
- Die Beachtung der Dokumentation ist die Voraussetzung für einen störungsfreien Betrieb und die Erfüllung eventueller Garantieansprüche.

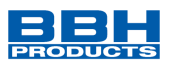

# <span id="page-7-0"></span>**1.3 Verwendete Abkürzungen**

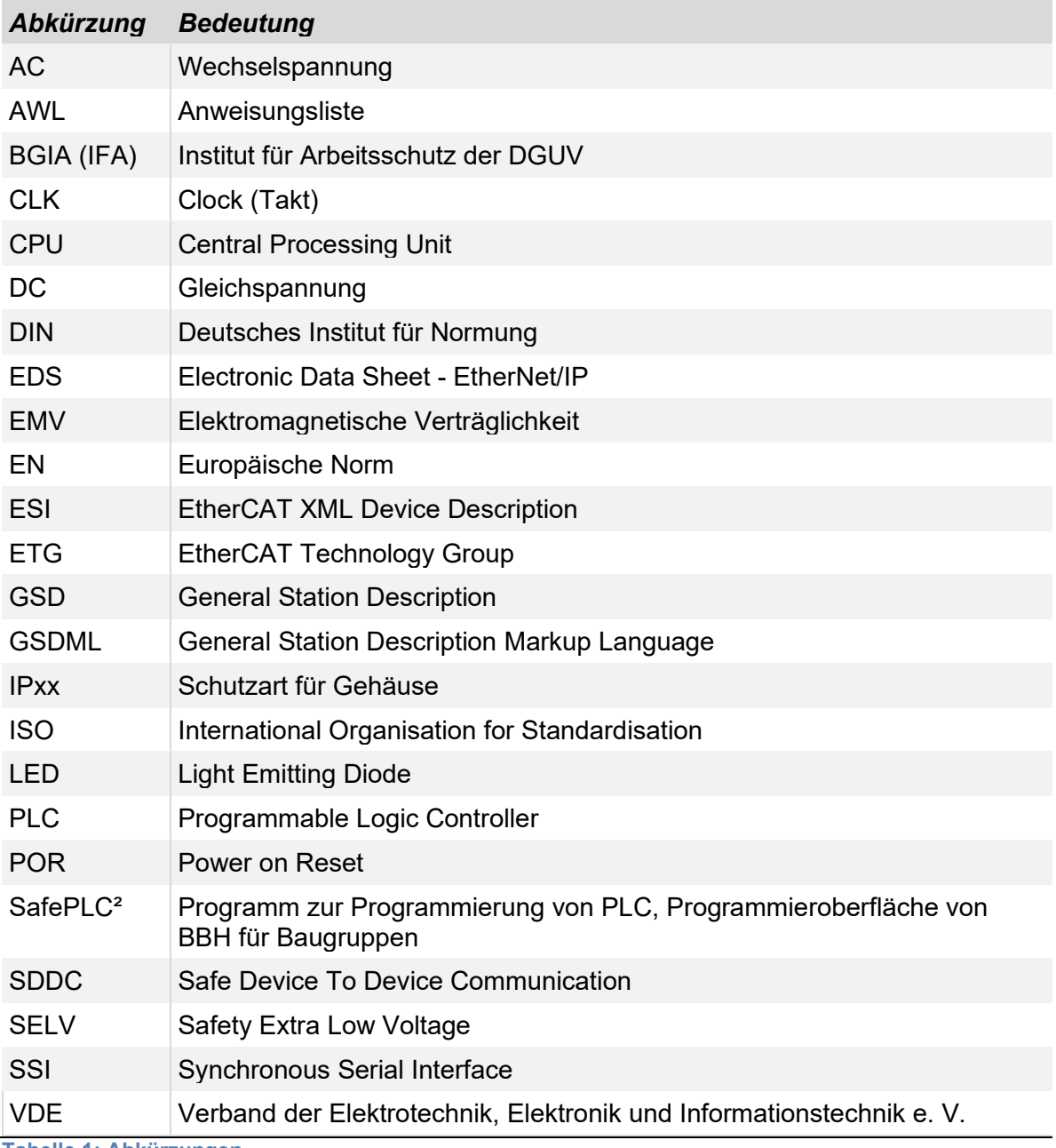

<span id="page-7-1"></span>**Tabelle 1: Abkürzungen**

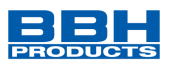

## <span id="page-8-1"></span><span id="page-8-0"></span>**2 Sicherheitshinweise**

### **2.1 Bestimmungsgemäße Verwendung**

Das universelle Kommunikationsinterface COM ist eine optionale Erweiterung für die Baugruppen der Serien:

#### **SCU**

SCU-x-EC/NM und SDU-x

#### **SMX**

SMX1x/2/x und SMX1xx/2/x

und deren Varianten ebenso für die zur nicht-sicheren Datenübertragung über ein Ethernet-, oder CAN bzw. RS485-basiertes Protokoll.

Das COM-Interface verfügt noch über nachfolgende weitere Optionen:

- Sichere Datenübertragung über sichere Feldbusprotokolle
- **SDDC** ETH (decentral) "**S**afe **D**evice **D**evice **C**ommunication" über Ethernet. Sichere Remote Kommunikation
- **SMMC** "**S**afe **M**aster **M**aster **C**ommunication" Sichere Querkommunikation
- SD-Bus Kommunikation

Diese Optionen sind in separaten Handbüchern beschrieben.

Die Option: Memory Card (SDHC) ist in der COM Anwendungsbeschreibung SD-Card beschrieben.

### <span id="page-8-2"></span>**2.2 Allgemeine Sicherheitshinweise**

#### **Sicherheitsanweisung:**

• Zur Vermeidung von Personen- und Sachschäden darf nur qualifiziertes Personal an dem Gerät arbeiten. Qualifiziertes Personal ist Personal, welches eine elektrotechnische Ausbildung besitzt und mit den gültigen Regeln und Normen der Elektrotechnik vertraut ist.

Die qualifizierte Person muss sich mit der Betriebsanleitung vertraut machen (vgl. IEC 60364 Normenserie, DIN VDE0100). In Deutschland gibt hier zusätzlich den Anspruch auf eine befähigte Person gemäß der TRBS 1203 Aufschluss.

- Die qualifizierte / befähigte Person muss mindestens vertiefte Kenntnis der nationalen Unfallverhütungsvorschriften besitzen.
- Die Verwendung der Geräte ist auf deren bestimmungsgemäßen Gebrauch gemäß vorstehender Auflistung einzuschränken. Die Werte der im Abschnitt *"[3.Gerätebeschreibung und Funktion](#page-10-0)"* gelisteten Daten sind weiter zu beachten.
- Der Inhalt dieser Installationsanleitung ist auf die Grundfunktion der Geräte bzw. deren Installation beschränkt. Die Programmierung und Neuparametrierung der Geräte wird im "Programmierhandbuch SafePLC<sup>2"</sup> weitergehend beschrieben.

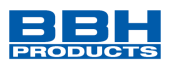

Deren genaue Kenntnis und Verständnis ist zwingende Voraussetzung für eine Neuinstallation bzw. Modifikation der Gerätefunktion oder Geräteparameter.

- Die Inbetriebnahme (d. h. die Aufnahme des bestimmungsgemäßen Betriebes) ist nur bei Einhaltung aller anderen zutreffenden oder anzuwendenden Europäischen Richtlinien erlaubt.
- Die Verdrahtungs- und Anschlusshinweise aus den Kapiteln "*[4.Geräteausstattung](#page-17-0)  [und Einstellungen](#page-17-0)"* und "*[5. Anschluss und Installation](#page-20-0)"* sind zwingend zu beachten.
- Es sind die geltenden VDE Vorschriften, sowie weitere besondere Sicherheitsvorschriften für die gegenständliche Applikation zu beachten.
- Niemals beschädigte Produkte installieren oder in Betrieb nehmen. Beschädigungen bitte umgehend beim Transportunternehmen reklamieren.
- Niemals das Gehäuse öffnen und/oder eigenmächtige Umbauten vornehmen.
- Ein- und Ausgänge für Standardfunktionen, bzw. die per Kommunikationsbaugruppen übertragenen Digital- und Analogdaten dürfen nicht für sicherheitsgerichtete Anwendungen verwendet werden.

# **GEFAHR:**

**Eine Verwendung unserer Geräte entgegen den hier aufgeführter Regeln und Bedingungen kann Verletzungen oder Tod von Personen, sowie Schäden an angeschlossenen Geräten und Maschinen zur Folge haben! Ebenso führt dies zum Verlust jeglicher Garantie- oder Schadensersatzansprüche gegen die Fa. BBH Products GmbH.**

### <span id="page-9-0"></span>**2.3 Betrieb und Service**

Vor dem Ein- und Ausbau der Baugruppe, oder dem Trennen von Signalleitungen, ist die Baugruppe spannungsfrei zu schalten. Dazu sind sämtliche spannungsführenden Zuleitungen zum Gerät abzuschalten und auf Spannungsfreiheit zu prüfen.

Während des Ein- und Ausbaus der Baugruppe sind durch entsprechende Maßnahmen elektrostatische Entladungen auf die nach außen geführten Klemmen- und Steckverbindungen zu vermeiden. Ein Kontakt mit diesen Klemmen sollte dazu auf ein Minimum beschränkt bleiben und vorher und während dessen sollte eine Erdung durch z.B. Erdungsarmband erfolgen.

### <span id="page-9-1"></span>**2.4 Transport/Einlagerung**

Die Hinweise für Transport, Lagerung und sachgemäße Handhabung sind zu beachten. Die klimatischen Vorgaben sind gemäß Kapitel "*[8.Technische Daten](#page-26-0)*" einzuhalten.

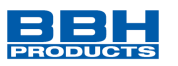

# <span id="page-10-0"></span>**3 Gerätebeschreibung und Funktion**

Das universelle Kommunikationsinterface COM ist fest in jedes Basismodul mit der Option /DNM, /xNM, /NM oder /DBM, /xBM integriert.

In dieser Verbindung ist das COM-Interface *hier* verantwortlich für die nicht-sichere Datenübertragung über Ethernet-, oder CAN bzw. RS485-basierte Busprotokolle. Optional kann auch eine sichere Feldbusverbindung wie z.B. PROFIsafe, FSoE und CIP-Safety verwendet werden.

Hierbei sind, je nach Option /DNM, /xNM, /NM (Modbus TCP/IP, EtherNet/IP, PROFINET, EtherCAT) oder /DBM, /xBM (PROFIBUS, DeviceNet, CANopen), *alle* zu den Optionen zugehörigen Feldbusprotokolle im COM-Interface hinterlegt.

Diese können in SafePLC<sup>2</sup> ausgewählt und konfiguriert werden. Typ und Anzahl der Daten werden ebenfalls in SafePLC $^2$  festgelegt. Für SMX100-x/2/ (DNM, xNM, DBM, xBM) -Systeme kann zusätzlich auch noch zwischen 3 verschiedenen Übertragungsprofilen gewählt werden. Beachten Sie hier bitte die Hinweise in den entsprechenden Kapiteln im "Programmierhandbuch SafePLC<sup>2</sup>".

Das COM-Interface empfängt Daten vom Applikationsprogramm, das auf der SCU/SMX läuft und leitet sie über das im Programmiersystem SafePLC<sup>2</sup> ausgewählte und konfigurierte Busprotokoll an eine übergeordnete Standardsteuerung weiter.

Dort können die Daten weiterverarbeitet werden. Die nicht-sicheren Diagnosedaten bestehen aus Logikdaten und Prozessdaten.

Die Prozessdaten können Positionswerte, Geschwindigkeiten und andere analoge Werte der Achsüberwachungsmodule beinhalten, die entweder in das Basismodul integriert sind (SMX1x/2/x) oder mit diesem über den Rückwandbus verbunden sind (SMX100-x/2/x).

Darüber hinaus stehen bis zu 32BIT nicht-sichere funktionale Eingänge auf der SMX/SDU und 144BIT auf der SCU/SIO zur Verfügung, über die digitale Informationen von der übergeordneten Standard-Steuerung empfangen werden können. Im Funktionsplan der "SafePLC<sup>2</sup>" können diese Eingänge mit einem sicheren Eingang UNDverknüpft und dann beliebig weiterverwendet werden.

Die genaue Aufschlüsselung der Diagnosedaten und der vorwählbaren Profile entnehmen Sie bitte dem Kapitel "*[9](#page-27-0) [Ein-/Ausgangsdaten](#page-27-0)".*

Das mit einem COM-Interface ausgestattete Basismodul ist im Netzwerk immer ein Slave.

Für die Konfiguration innerhalb des Programmiersystems der übergeordneten Steuerung ist eine entsprechende Gerätebeschreibungsdatei (EDS, GSDML, ESI, GSD) erforderlich. Bei EtherNet/IP lässt sich das Basismodul auch als generisches Ethernet Gerät konfigurieren.

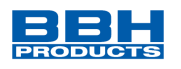

# <span id="page-11-0"></span>**3.1 Feldbus-spezifische Kenndaten**

### <span id="page-11-1"></span>3.1.1 Modbus TCP/IP

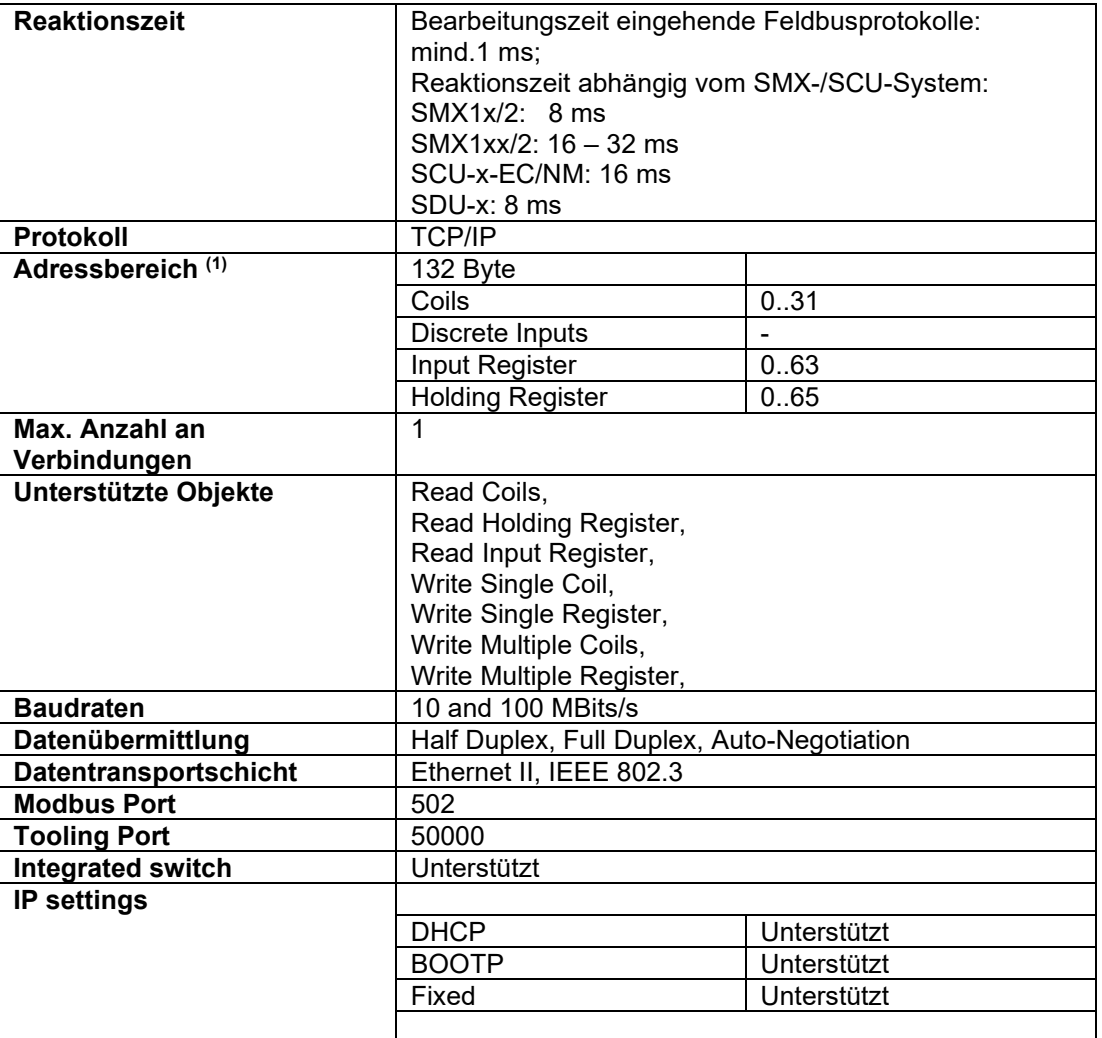

**Table 1: Field bus specific data for Modbus TCP/IP**

#### (1) Memory Layout:

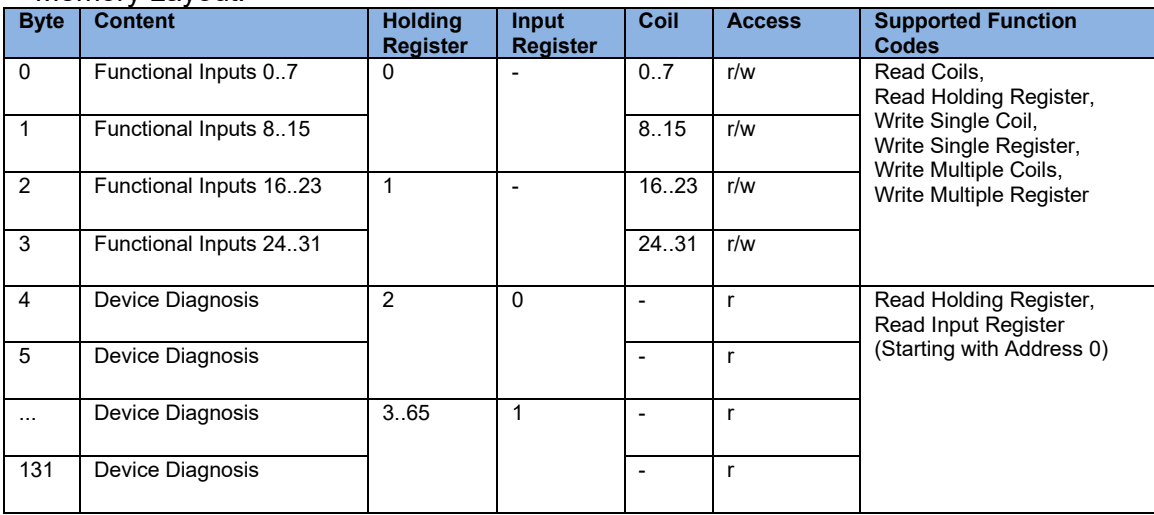

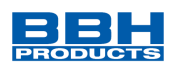

### <span id="page-12-0"></span>3.1.2 EtherNet/IP

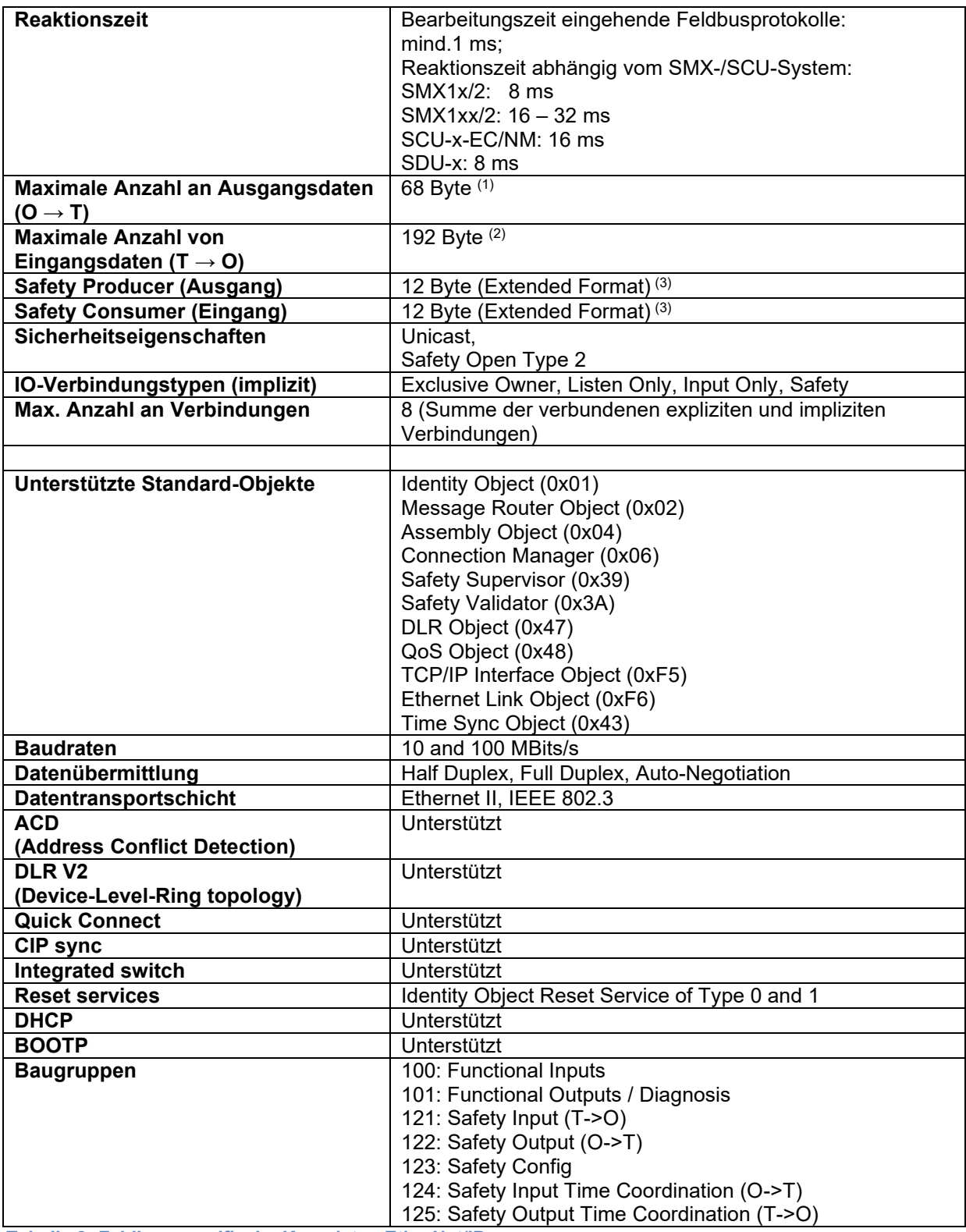

<span id="page-12-1"></span>**Tabelle 2: Feldbus-spezifische Kenndaten EtherNet/IP**

(1) Ausgänge: 4 Byte; SD-Bus-Ausgänge: 64 Byte; Sichere Ausgänge: 12 Byte

<sup>(2)</sup> Diagnose Eingänge: 128 Byte; SD-Bus-Eingänge: 64 Byte; Sichere Eingänge: 12 Byte

 $(3)$  32 Byte Total; 12 Byte Sichere Daten + 22 Byte Erweiterte Format Safety Encapsulation

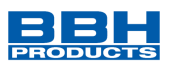

### <span id="page-13-0"></span>3.1.3 PROFINET

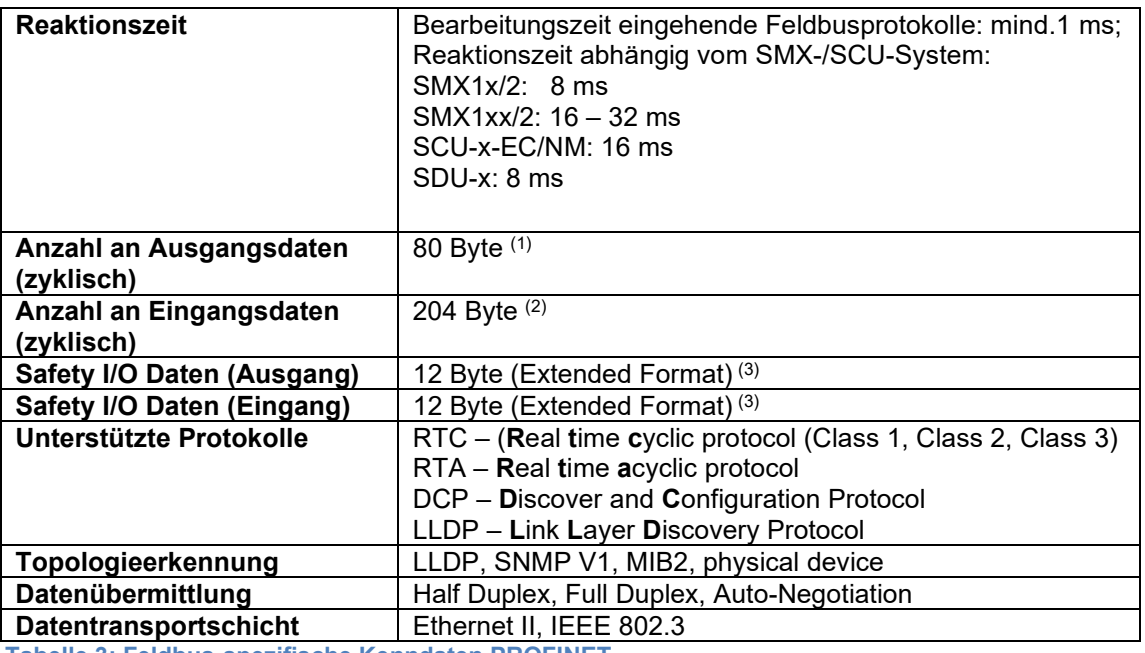

<span id="page-13-2"></span>**Tabelle 3: Feldbus-spezifische Kenndaten PROFINET**

(1) Ausgänge: 4 Byte; SD-Bus-Ausgänge: 64 Byte; Sichere Ausgänge: 12 Byte

(2) Diagnose Eingänge: 128 Byte; SD-Bus-Eingänge: 64 Byte; Sichere Eingänge: 12 Byte

(3) 12 Byte Nutzdaten + 12 Byte CRC + 2 Byte Connection ID + 1 Byte Master Command

### <span id="page-13-1"></span>3.1.4 EtherCAT

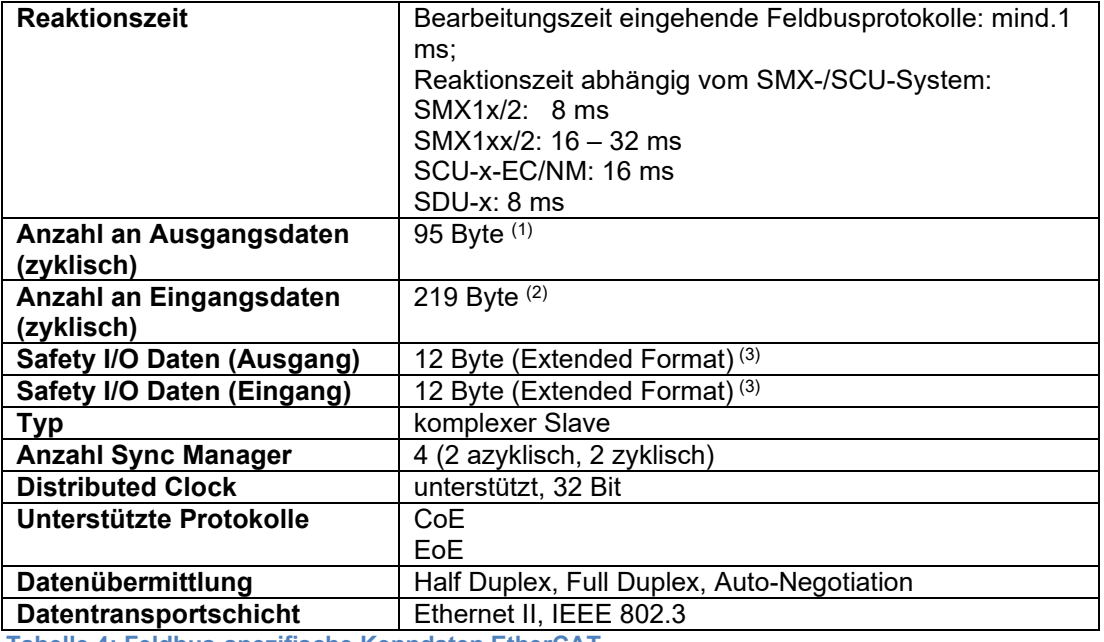

<span id="page-13-3"></span>**Tabelle 4: Feldbus-spezifische Kenndaten EtherCAT**

(1) Ausgänge: 4 Byte; SD-Bus-Ausgänge: 64 Byte; Sichere Ausgänge: 27 Byte (3)

- <sup>(2)</sup> Diagnose Eingänge: 128 Byte; SD-Bus-Eingänge: 64 Byte; Sichere Eingänge: 27 Byte <sup>(3)</sup>
- <sup>(3)</sup> 12 Byte Nutzdaten + 12 Byte CRC + 2 Byte Connection ID + 1 Byte Master Command

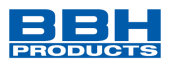

### <span id="page-14-0"></span>3.1.5 PROFIBUS

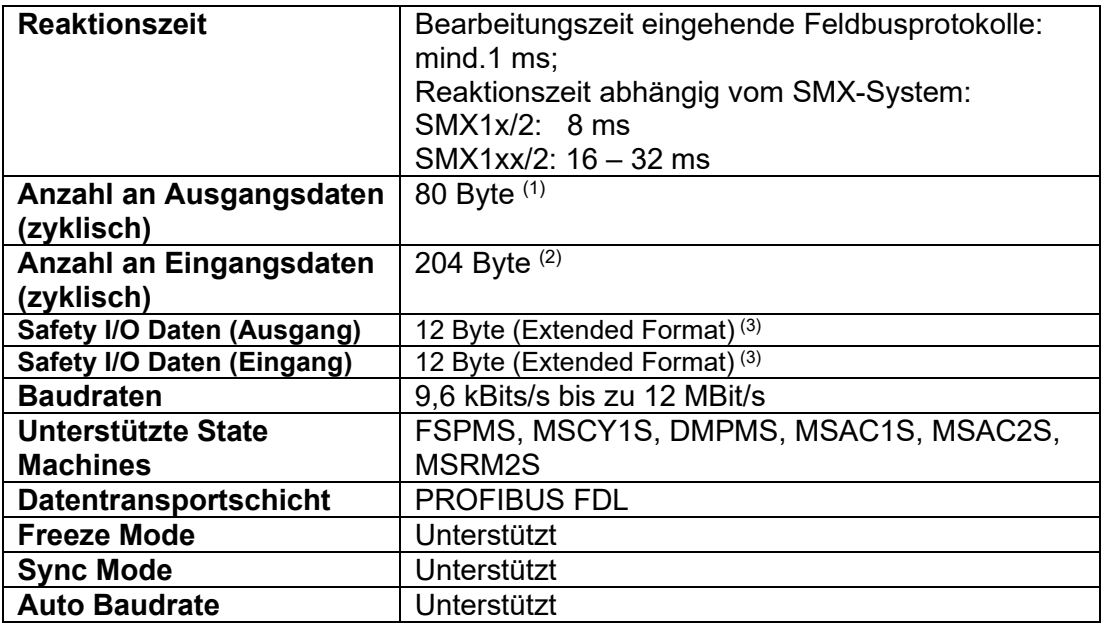

<span id="page-14-1"></span>**Tabelle 5: Feldbus-spezifische Kenndaten PROFIBUS**

(1) Ausgänge: 4 Byte; SD-Bus-Ausgänge: 64 Byte; Sichere Ausgänge: 12 Byte

<sup>(2)</sup> Diagnose Eingänge: 128 Byte; SD-Bus-Eingänge: 64 Byte; Sichere Eingänge: 12 Byte

<sup>(3)</sup> 12 Byte Nutzdaten + 12 Byte CRC + 2 Byte Connection ID + 1 Byte Master Command

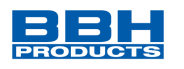

### <span id="page-15-0"></span>3.1.6 DeviceNet

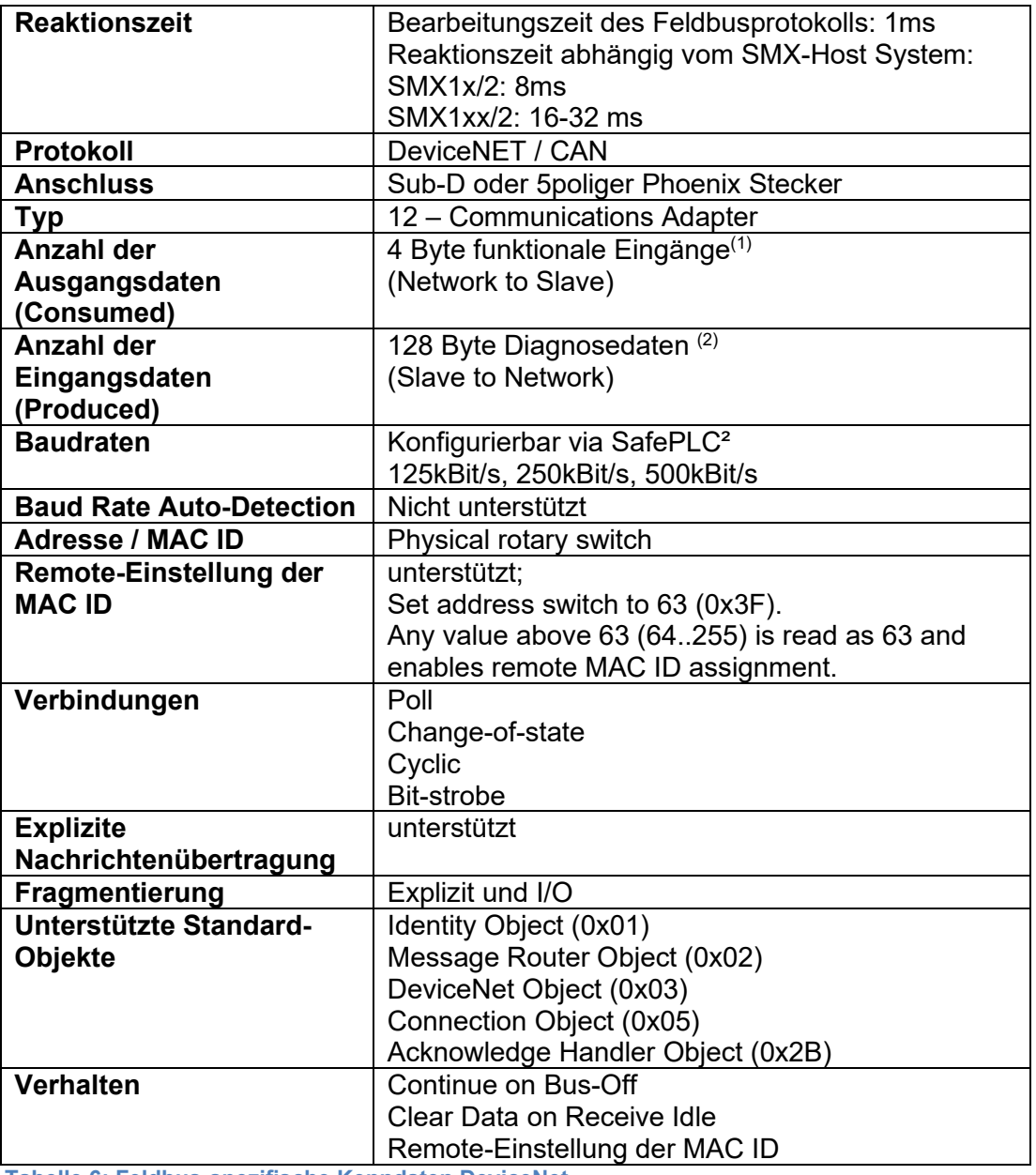

<span id="page-15-1"></span>**Tabelle 6: Feldbus-spezifische Kenndaten DeviceNet**

<sup>(1)</sup> Ausgänge: 4 Byte; SD-Bus-Ausgänge: 64 Byte; Sichere Ausgänge: 12 Byte

 $^{(2)}$  Diagnose Eingänge: 128 Byte; SD-Bus-Eingänge: 64 Byte; Sichere Eingänge: 12 Byte

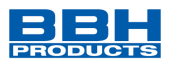

# <span id="page-16-0"></span>3.1.7 CANopen

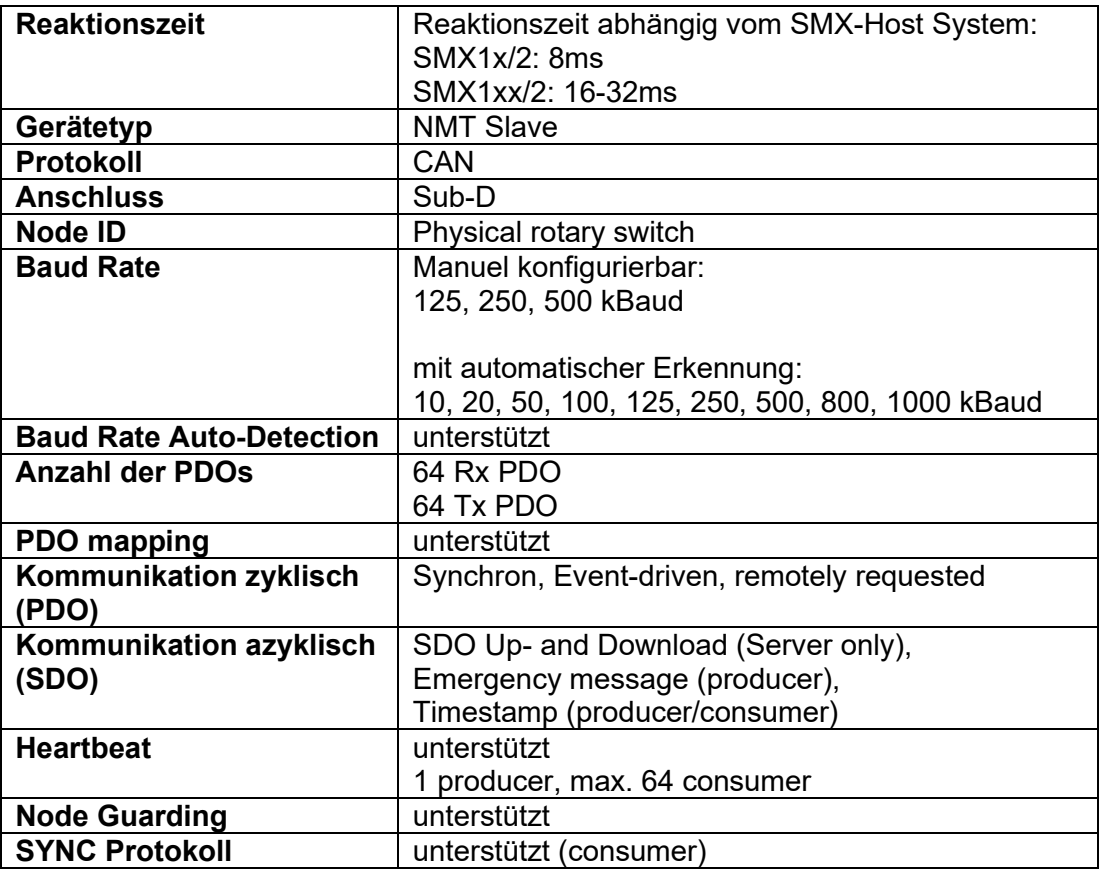

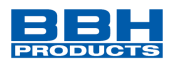

# <span id="page-17-0"></span>**4 Geräteausstattung und Einstellungen**

**4**

## <span id="page-17-1"></span>**4.1 Ethernet-basierte Gerätevarianten (/DNM)**

Die Frontseite der Ethernet-basierten Feldbus-Varianten zeigt folgende Ausstattung:

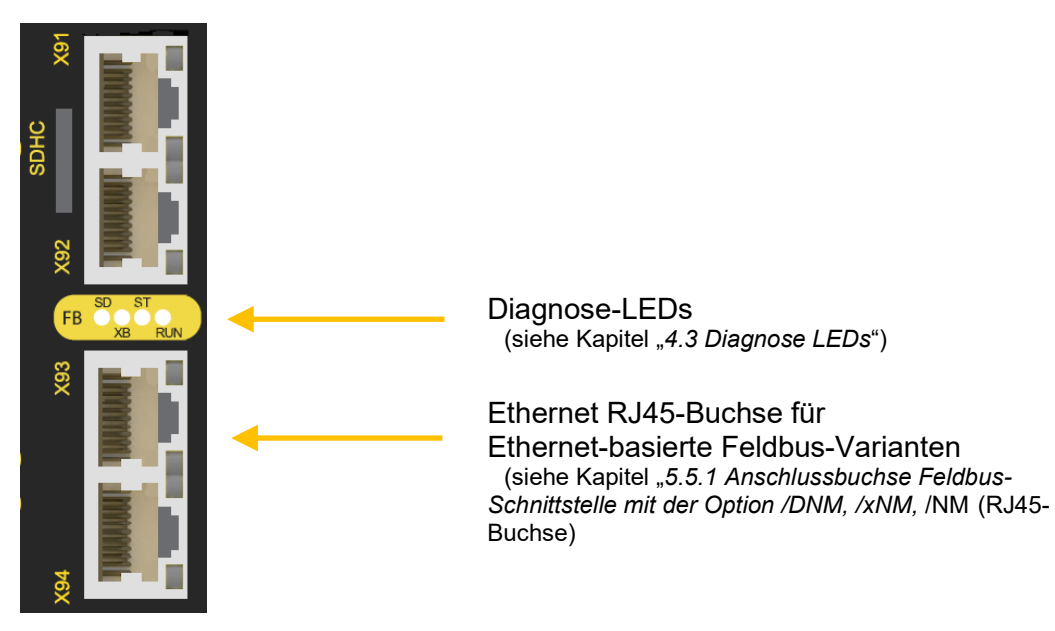

<span id="page-17-2"></span>**Abbildung 1: Frontansicht Gerätevariante (/DNM)**

Es müssen keine Einstellungen am Gerät vorgenommen werden.

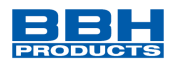

# <span id="page-18-0"></span>**4.2 CAN bzw. RS485-basierte Gerätevarianten (/DBM)**

Die Frontseite der CAN bzw. RS485-basierten Feldbus-Varianten zeigt folgende Ausstattung:

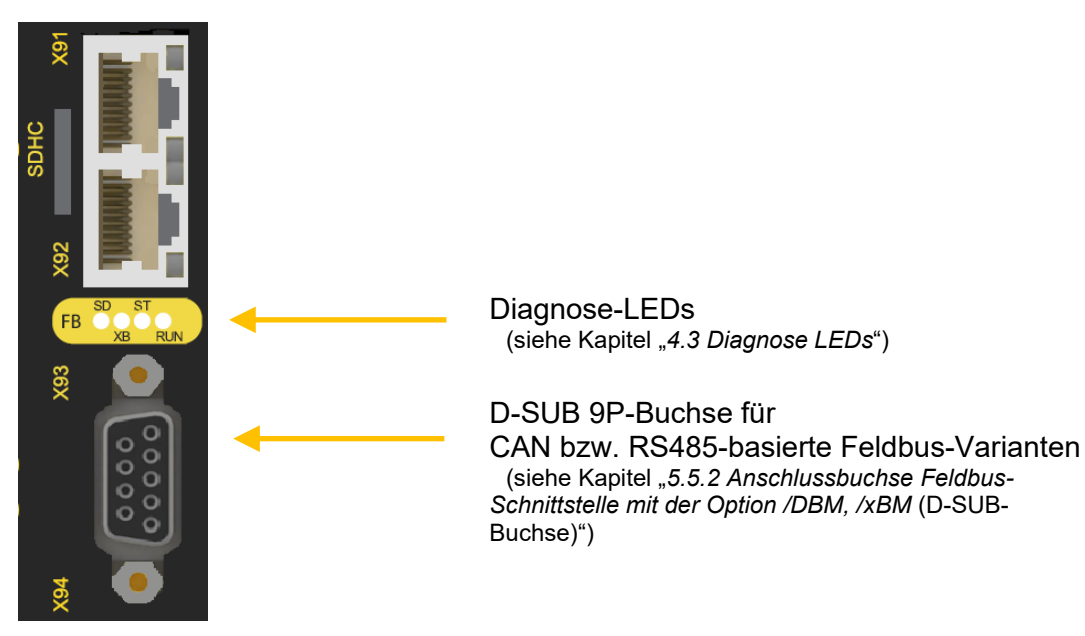

<span id="page-18-2"></span>**Abbildung 2: Frontansicht Gerätevariante (/DNM)**

Es müssen keine Einstellungen am Gerät vorgenommen werden.

## <span id="page-18-1"></span>**4.3 Diagnose LEDs**

**4**

Das universelle Kommunikationsinterface verfügt unabhängig von der Gerätevariante über 4 zweifarbige LEDs.

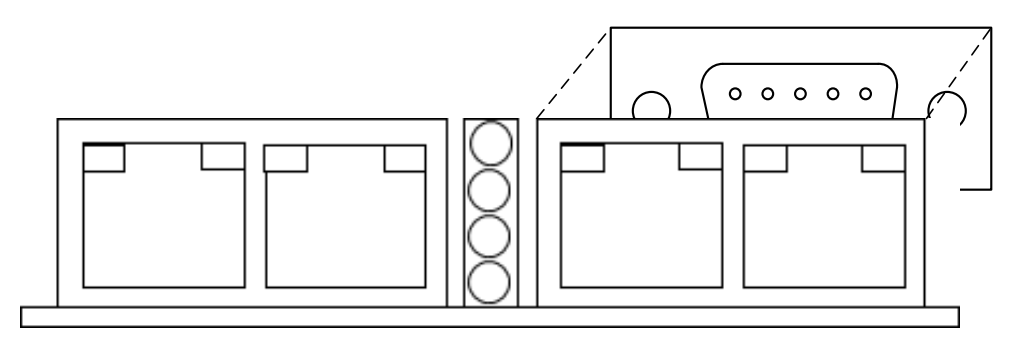

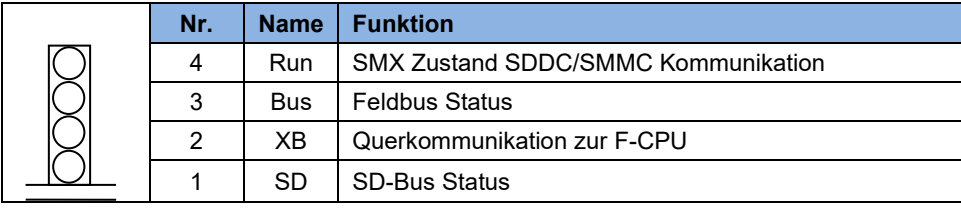

<span id="page-18-3"></span>**Abbildung 3: Diagnose-LEDs**

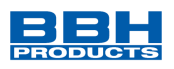

### Die folgende Tabelle zeigt die Anzeigefunktionen:

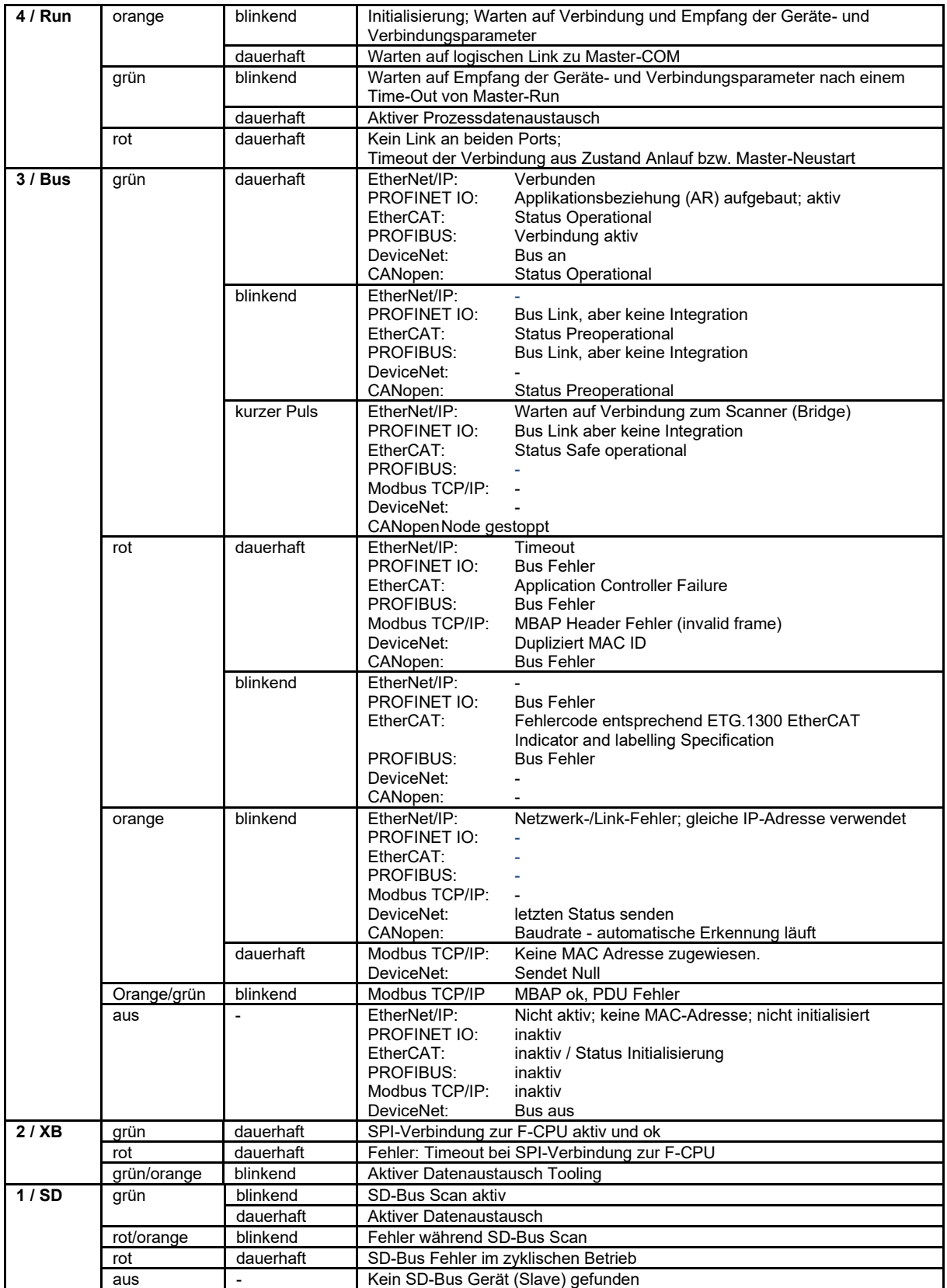

<span id="page-19-0"></span>**Tabelle 7: Anzeigefunktionen der Diagnose-LEDs**

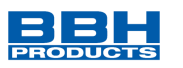

# <span id="page-20-0"></span>**5 Anschluss und Installation**

Das COM-Interface benötigt für die nicht-sichere Feldbuskommunikation keine zusätzliche Spannungsversorgung. Das Interface wird direkt vom Basismodul versorgt.

Die Installation der Bussysteme muss nach den jeweiligen Montagevorschriften der Nutzerorganisationen (ODVA, PNO, ETG, CiA) erfolgen.

Der Anschluss der Feldbusse muss immer an die mit X93 / X94 gekennzeichneten RJ45- Buchsen (Option /DNM, /xNM, /NM) oder an die gekennzeichnete D-SUB-Buchse (Option /DBM, /xBM) erfolgen, wie in der nachfolgenden Abbildung exemplarisch gezeigt wird.

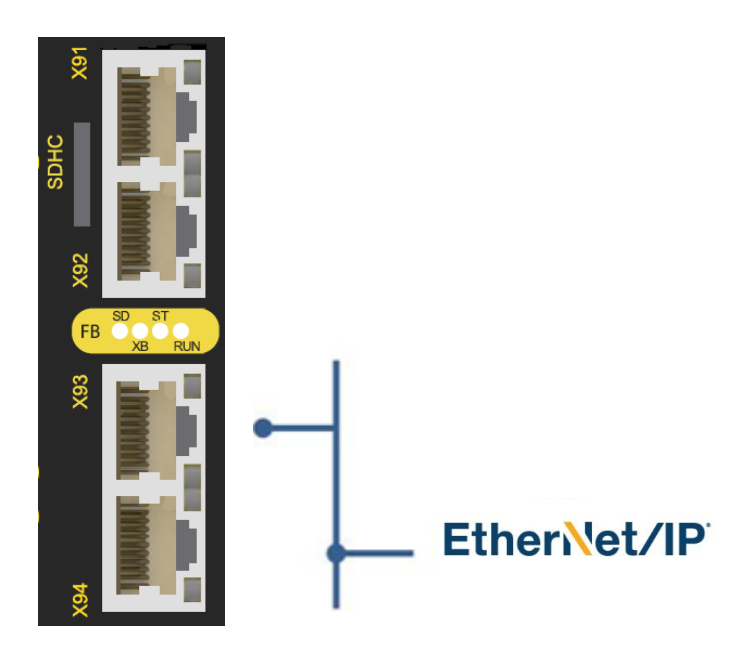

<span id="page-20-2"></span>**Abbildung 4: Beispiel für Feldbusanschluss an die Buchsen X93 / X94 (EtherNet/IP)**

Für Modbus TCP/IP, EtherNet/IP bzw. PROFINET ist eine 2-Port-Switch Funktionalität integriert.

### <span id="page-20-1"></span>**5.1 Allgemeine Installationshinweise**

Bei der Installation unbedingt die Sicherheitshinweise beachten!

Schutzart IP20

Trennen Sie in jedem Fall 230 VAC Spannungen von Niederspannungsleitungen, falls diese Spannungen im Zusammenhang mit der Applikation verwendet werden.

Zum Fehlerausschluss bei Überspannung sind geeignete Maßnahmen zu treffen. Geeignete Maßnahmen sind beispielsweise Blitzschutz für Außenleitungen, Überspannungsschutz der Anlage im Innenbereich, geschützte Kabelverlegung.

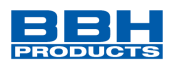

Maßnahmen zur Elektromagnetischen Verträglichkeit (EMV):

SCU/SMX-Baugruppen sind für den Einsatz im Antriebsumfeld vorgesehen und erfüllen die oben genannten EMV-Anforderungen.

Weiterhin wird vorausgesetzt, dass die elektromagnetische Verträglichkeit des Gesamtsystems durch einschlägig bekannte Maßnahmen sichergestellt wird.

#### *HINWEIS***:**

- Es ist sicherzustellen, dass die Spannungsversorgungsleitungen der SCU/SMX und "schaltenden Leitungen" eines Stromrichters getrennt voneinander verlegt werden.
- Signalleitungen und Leistungsleitungen der Stromrichter sind in getrennten Kabelkanälen zu führen. Der Abstand der Kabelkanäle sollte mindestens 10 mm betragen.
- Es ist auf eine EMV-gemäße Installation der Stromrichtertechnik im Umfeld der SCU/SMX-Baugruppe zu achten. Besondere Beachtung sollte die Kabelführung und die Verarbeitung der Schirmung für die Motorleitung und den Anschluss des Bremswiderstandes finden. Hier müssen die Installationsrichtlinien des Stromrichtergeräteherstellers unbedingt Beachtung finden.
- Alle Schütze im Umfeld des Umrichters müssen mit entsprechender Schutzbeschaltung ausgerüstet sein.
- Es sind geeignete Maßnahmen zum Schutz gegen Überspannungen zu treffen.

### <span id="page-21-0"></span>**5.2 Einbau SCU/SMX-Baugruppen**

Der Einbau der Baugruppe erfolgt ausschließlich in Schaltschränken, die mindestens der Schutzart IP54 genügen.

Die Baugruppen müssen senkrecht auf einer Hutschiene befestigt werden.

Die Lüftungsschlitze müssen ausreichend freigehalten werden um eine Luftzirkulation innerhalb der Baugruppe zu erhalten.

Nähere Informationen finden in den Installationshandbüchern zur SMX Gen2 bzw. SMX100 Gen2 und zur SCU.

<span id="page-22-0"></span>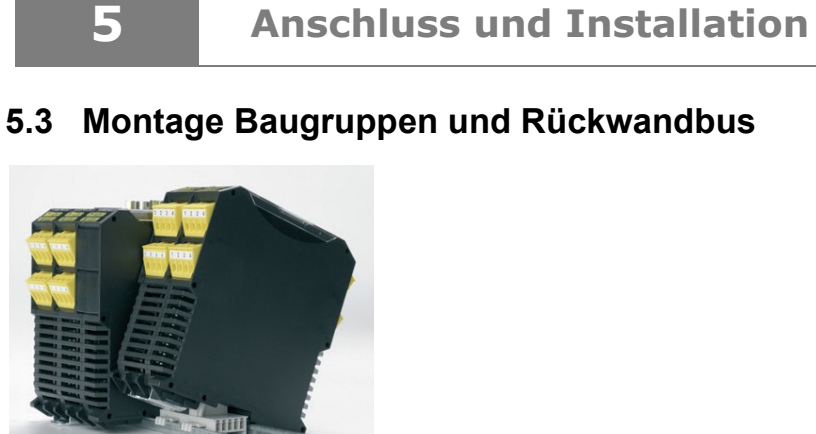

<span id="page-22-2"></span>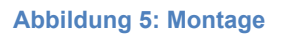

Die Geräte werden schräg von oben in die Schiene eingeführt und nach unten eingeschnappt.

Nähere Informationen finden Sie in den Installationshandbüchern zur SMX Gen2 bzw. SMX100 Gen2 und zur SCU.

## <span id="page-22-1"></span>**5.4 Adresswahlschalter**

Bei SMX-Baugruppen mit der Option /DBM, /xBM sind an der Unterseite des COM-Interfaces 2 Adresswahlschalter angebracht.

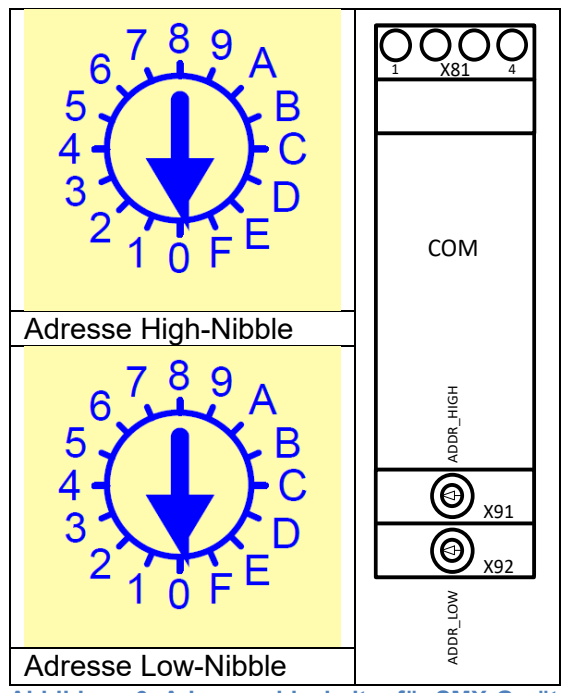

<span id="page-22-3"></span>**Abbildung 6: Adresswahlschalter für SMX-Geräte mit der Option /DBM, /xBM**

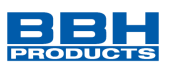

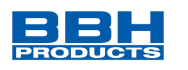

## **5.5 Belegung Anschlussbuchse**

<span id="page-23-1"></span>5.5.1 Anschlussbuchse Feldbus-Schnittstelle mit der Option /DNM, /xNM, /NM (RJ45-Buchse)

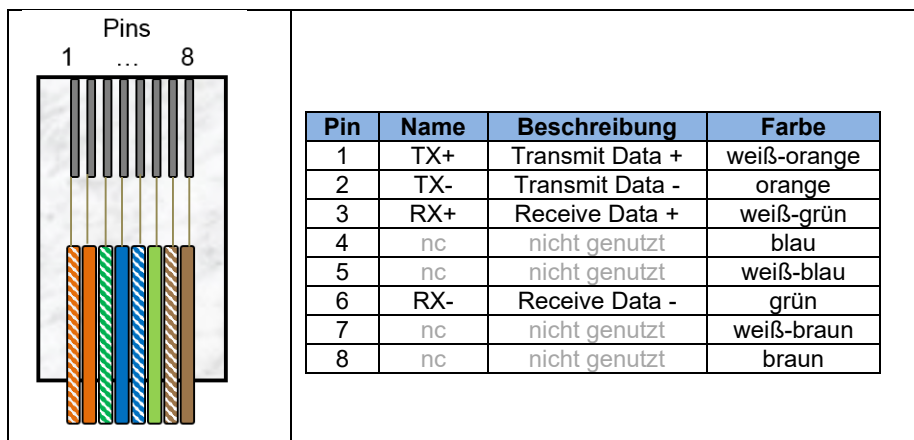

<span id="page-23-4"></span>**Abbildung 7: Anschlussbuchse Feldbus-Schnittstelle / Option /DNM, /xNM, /NM (RJ45-Buchse)**

<span id="page-23-2"></span>5.5.2 Anschlussbuchse Feldbus-Schnittstelle mit der Option /DBM, /xBM (D-SUB-Buchse)

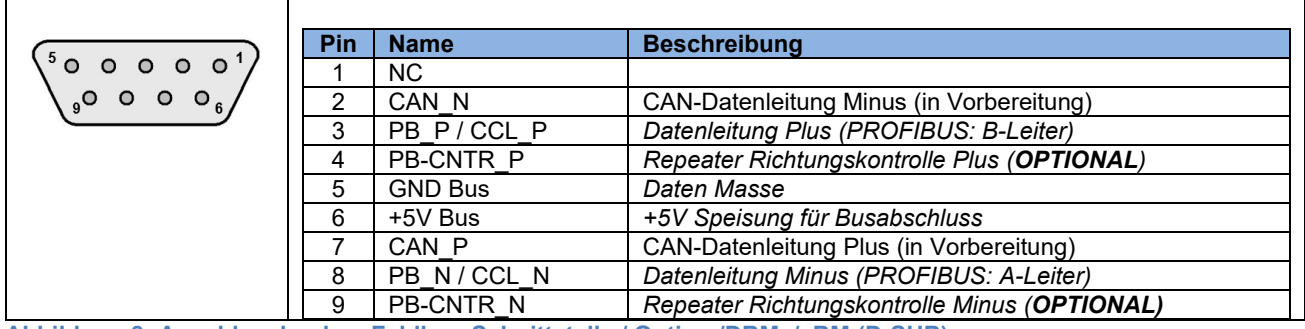

<span id="page-23-5"></span>**Abbildung 8: Anschlussbuchse Feldbus-Schnittstelle / Option /DBM, /xBM (D-SUB)**

### <span id="page-23-3"></span>5.5.3 Anschlussbuchse SD-BUS

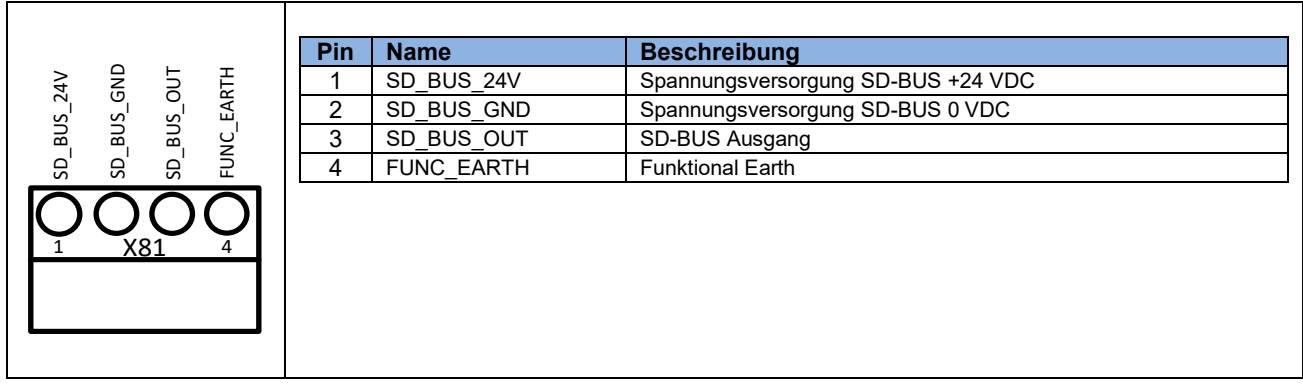

**Abbildung 9: Anschlussbuchse SD-Bus (Phoenixstecker)**

<span id="page-23-0"></span>

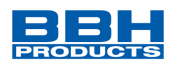

# <span id="page-24-0"></span>**6 Modifikation / Umgang mit Änderungen am Gerät**

### **Reparatur**

**6**

Eine Reparatur des Gerätes kann nur im Werk (BBH Products GmbH) durchgeführt werden.

### **Garantie**

Mit unzulässigem Öffnen oder Modifizieren der Baugruppe erlischt die Garantie.

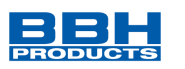

# <span id="page-25-0"></span>**7 Wartung**

## <span id="page-25-1"></span>**7.1 Tausch einer Baugruppe**

Beim Tausch einer Baugruppe sollte folgende Reihenfolge beachtet werden:

- Spannungsversorgung entfernen
- Feldbus-Verbindungskabel entfernen
- Baugruppe von der Hutschiene nehmen und EMV-gerecht verpacken
- Neue Baugruppe auf der Hutschiene anbringen
- Feldbus -Verbindungskabel anstecken
- Spannungsversorgung aktivieren

#### **HINWEIS:**

Grundsätzlich darf keine steckbare Verbindung der SMX-/SCU-Baugruppe unter Spannung getrennt oder wieder gesteckt werden.

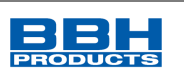

# <span id="page-26-0"></span>**8 Technische Daten**

### <span id="page-26-1"></span>**8.1 Umweltbedingungen**

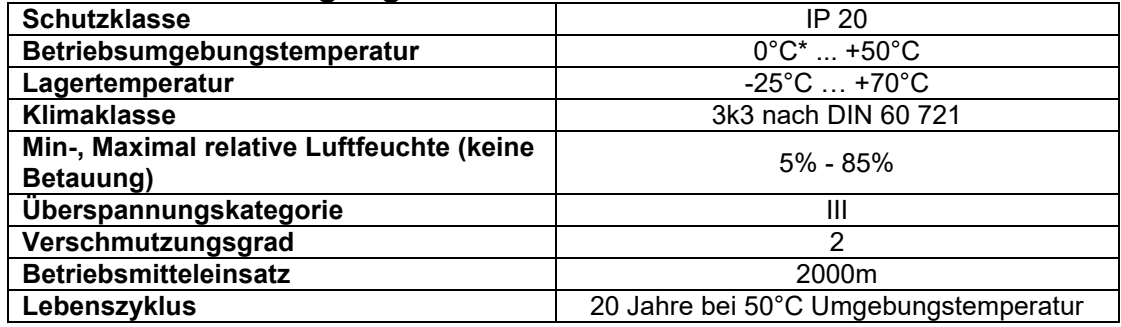

<span id="page-26-2"></span>**Tabelle 8: Umweltbedingungen**

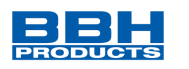

# <span id="page-27-0"></span>**9 Ein-/Ausgangsdaten**

Die ersten 128 Byte der Eingangszuordnung sind für Diagnosedaten verwendet.

Die nachfolgenden 64 Byte sind für SD-Bus Daten verwendet; diese sind in Kapitel "10. SD-Bus Daten" beschrieben.

Es werden aktuell immer 128 Byte Diagnosedaten gesendet, unabhängig davon, wie viele Daten das übergeordnete Standard-Steuerungssystem tatsächlich benötigt. Daten, die vom Basisgerät nicht benötigt werden, sind mit dem Wert 0 beschrieben.

Die Konfiguration (Zusammenstellung) der Diagnosedaten erfolgt in SafePLC².

Unabhängig von der Baugruppe und dem gewählten Profil stehen 68 Byte Ausgangsdaten zur Verfügung. Die oberen 64 Byte davon werden für den SD-Bus verwendet.

### <span id="page-27-1"></span>**9.1 SMX1x/2/ (DNM, xNM, DBM, xNM) und SDU-x**

<span id="page-27-2"></span>9.1.1 Ausgangsdaten

Aufbau des Gesamtrahmens:

Gesamtgröße Diagnosedaten: immer 128 Byte, davon können 16 Byte für die Diagnose verwendet werden

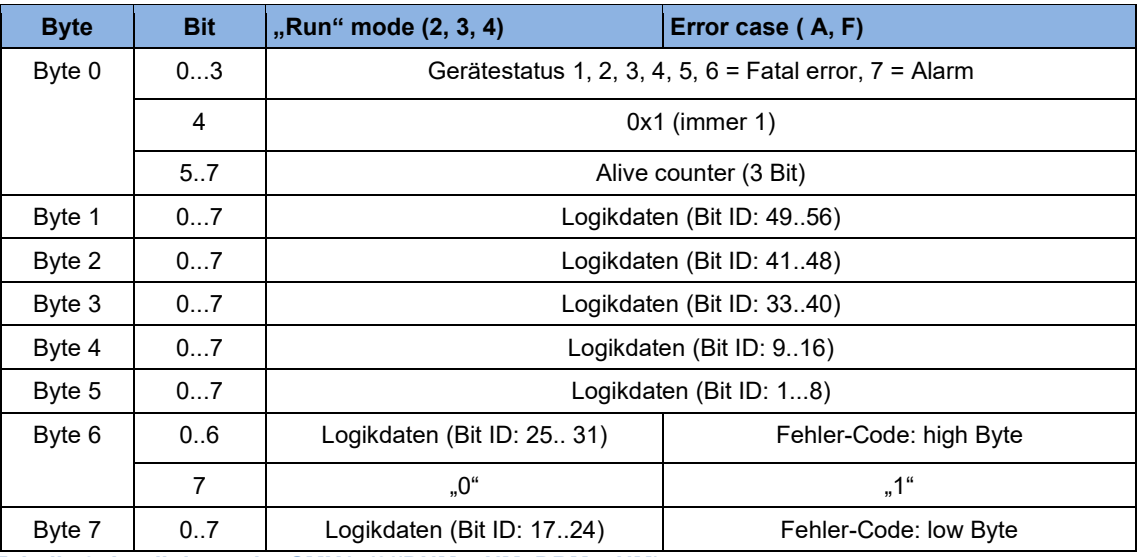

<span id="page-27-3"></span>**Tabelle 9: Logikdaten der SMX1x/2/(DNM, xNM, DBM, xNM)**

Die Bits des Gerätestatus zeigen den Status der Steuerung. Die Zustände 1-5 werden analog auf der 7-Segmentanzeige ausgegeben. Der Status 6 zeigt einen Fehler, der Status 7 einen Alarm.

#### **HINWEIS:**

Die Bedeutung der Fehlercodes in dezimaler Darstellung kann dem Programmierhandbuch entnommen werden.

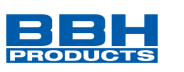

Die Prozessdaten folgen mit einem Byte-Offset von 7; Byte 0 der Prozessdaten ist Byte 8 des Gesamtrahmens/der Eingangszuordnung.

<span id="page-28-0"></span>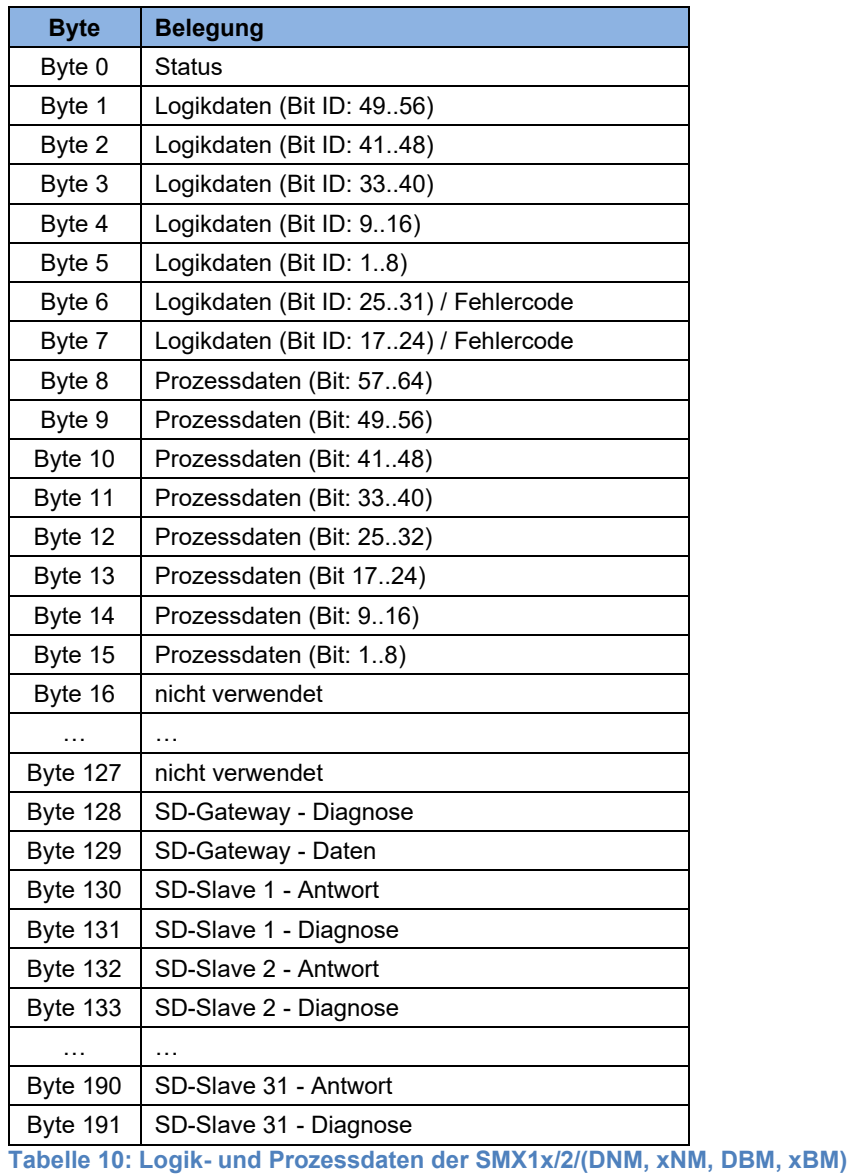

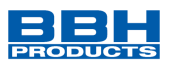

# <span id="page-29-0"></span>9.1.2 Eingangsdaten

<span id="page-29-1"></span>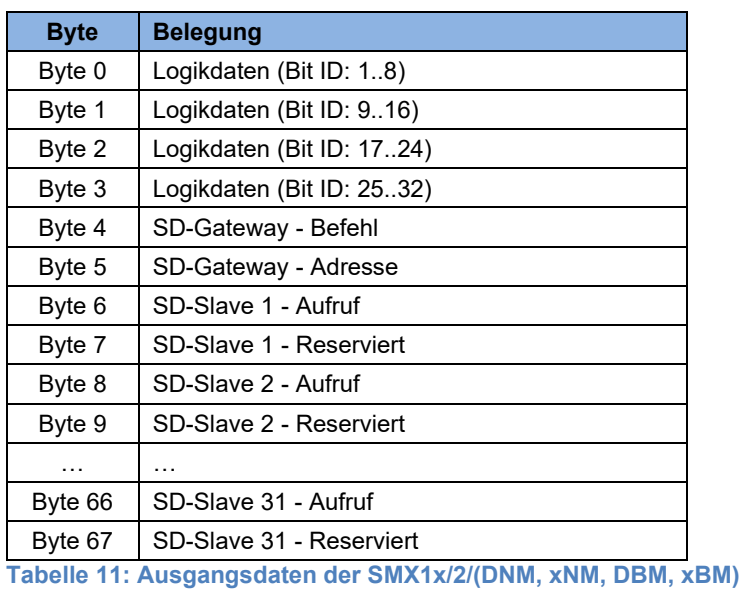

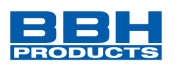

### <span id="page-30-0"></span>**9.2 SMX100-x/2/ (DNM, xNM, DBM, xBM)**

#### <span id="page-30-1"></span>9.2.1 Ausgangsdaten

Drei verschiedene Profile können verwendet werden; sie werden in SafePLC² ausgewählt.

<span id="page-30-2"></span>9.2.1.1 Struktur für Geräte-Profil 0 (= freie Zuordnung)

9.2.1.1.1 Konfiguration mit Achs-Erweiterungsbaugruppen (Slavebaugruppe)

Aufbau des Gesamtrahmens:

Gesamtgröße Diagnosedaten: immer 128 Byte

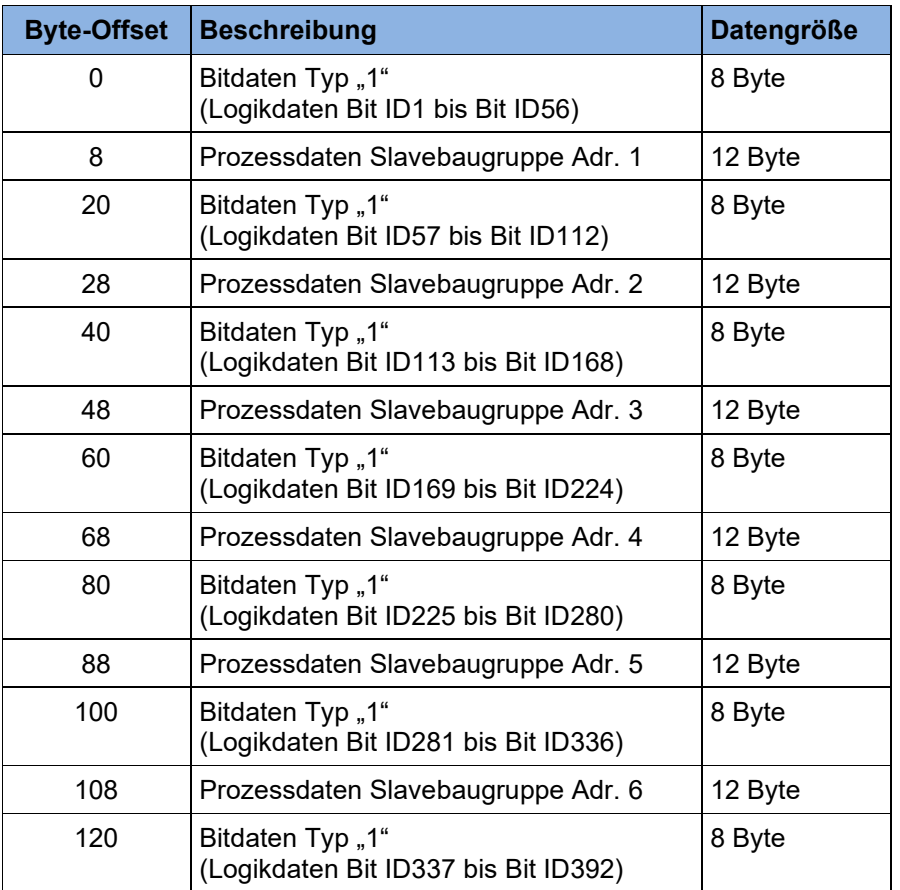

<span id="page-30-3"></span>**Tabelle 12: Struktur für Geräte-Profil 0 (= freie Zuordnung) mit Erweiterungsbaugruppen**

Offset für Fehlernummer der Slave-Baugruppe: Offset Bitdaten + 6

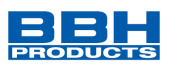

9.2.1.1.2 Konfiguration ohne Achs-Erweiterungsbaugruppen (Slavebaugruppe)

Aufbau des Gesamtrahmens:

Gesamtgröße Diagnosedaten: immer 128 Byte

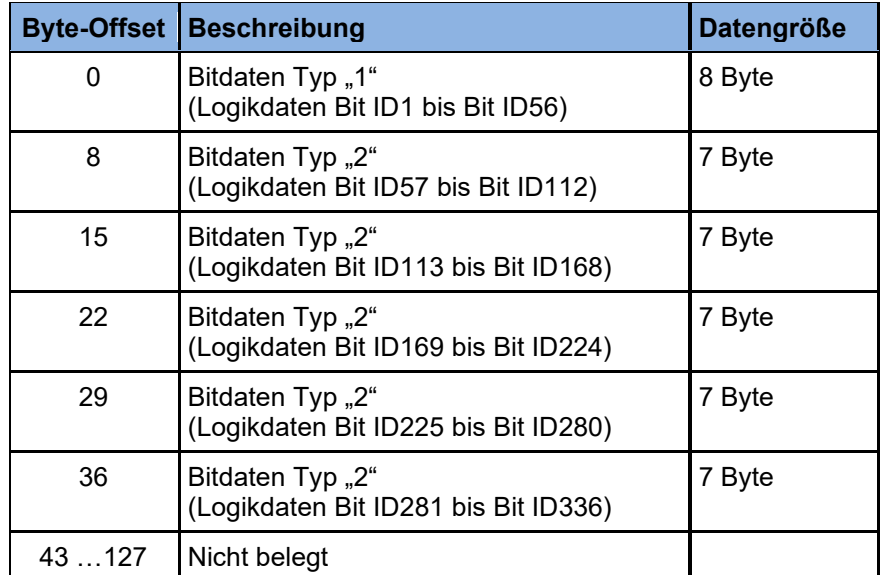

<span id="page-31-1"></span>**Tabelle 13: Struktur für Geräte-Profil 0 (= freie Zuordnung) ohne Erweiterungsbaugruppen**

Offset für Fehlernummer der Master-Baugruppe: Offset Bitdaten + 6 (nur in Bitdaten Typ "1")

### <span id="page-31-0"></span>9.2.1.2 Datentypen

### 9.2.1.2.1 Bitdaten Type "1"

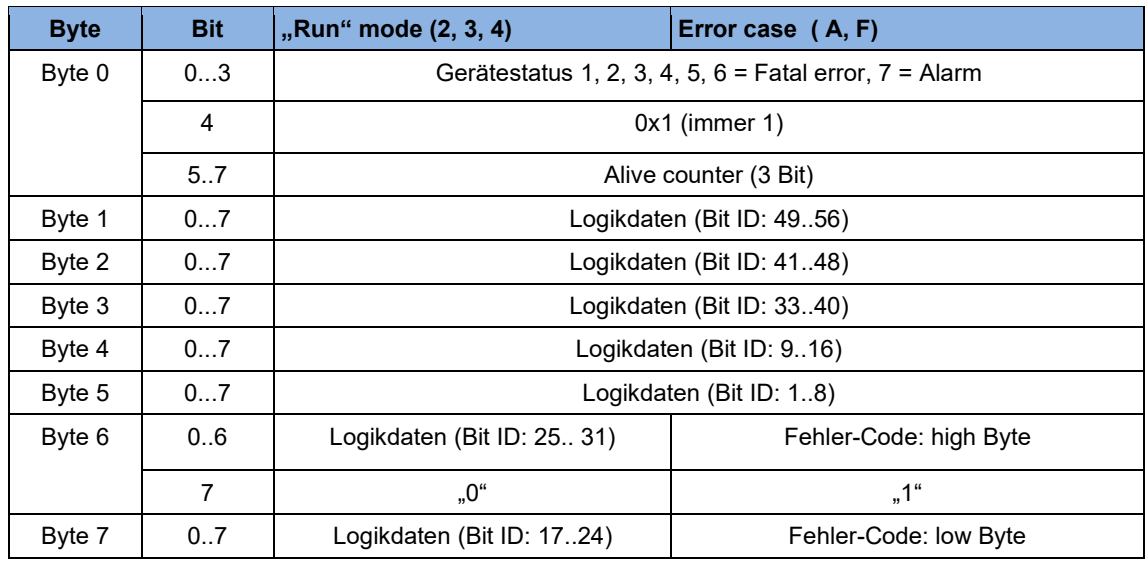

<span id="page-31-2"></span>**Tabelle 14: Bitdaten Typ "1"** 

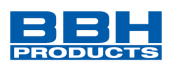

Die Bits des Gerätestatus zeigen den Status der Steuerung. Die Zustände 1-5 werden analog auf der 7-Segmentanzeige ausgegeben. Der Status 6 zeigt einen Fehler, der Status 7 einen Alarm.

#### **HINWEIS:**

Die Bedeutung der Fehlercodes in dezimaler Darstellung kann dem Programmierhandbuch entnommen werden.

### 9.2.1.2.2 Bitdaten Type "2"

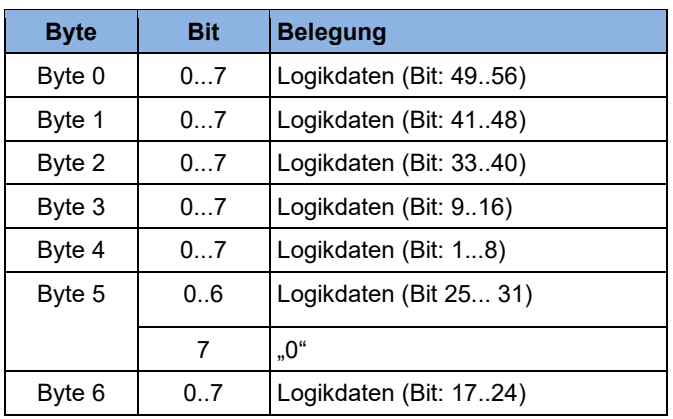

<span id="page-32-0"></span>**Tabelle 15: Bitdaten Typ "2"** 

#### 9.2.1.2.3 Prozessdaten

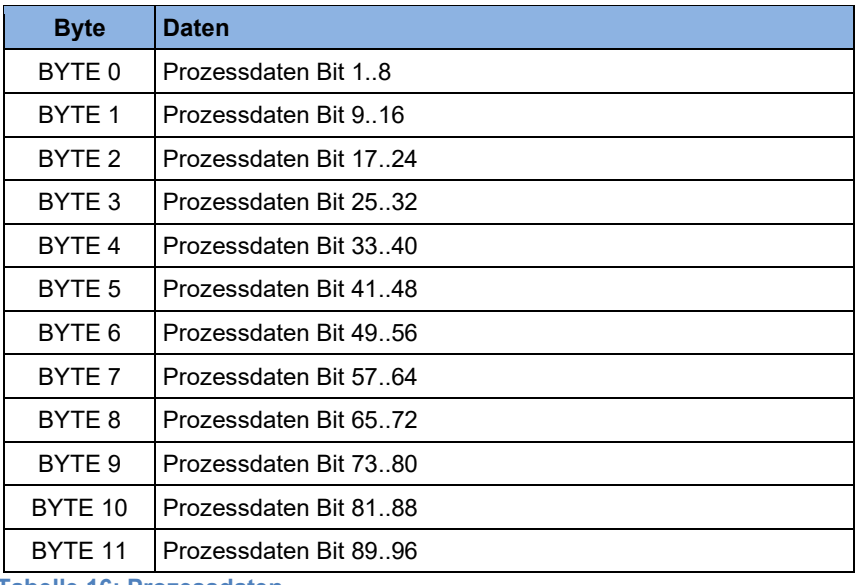

<span id="page-32-1"></span>**Tabelle 16: Prozessdaten**

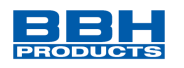

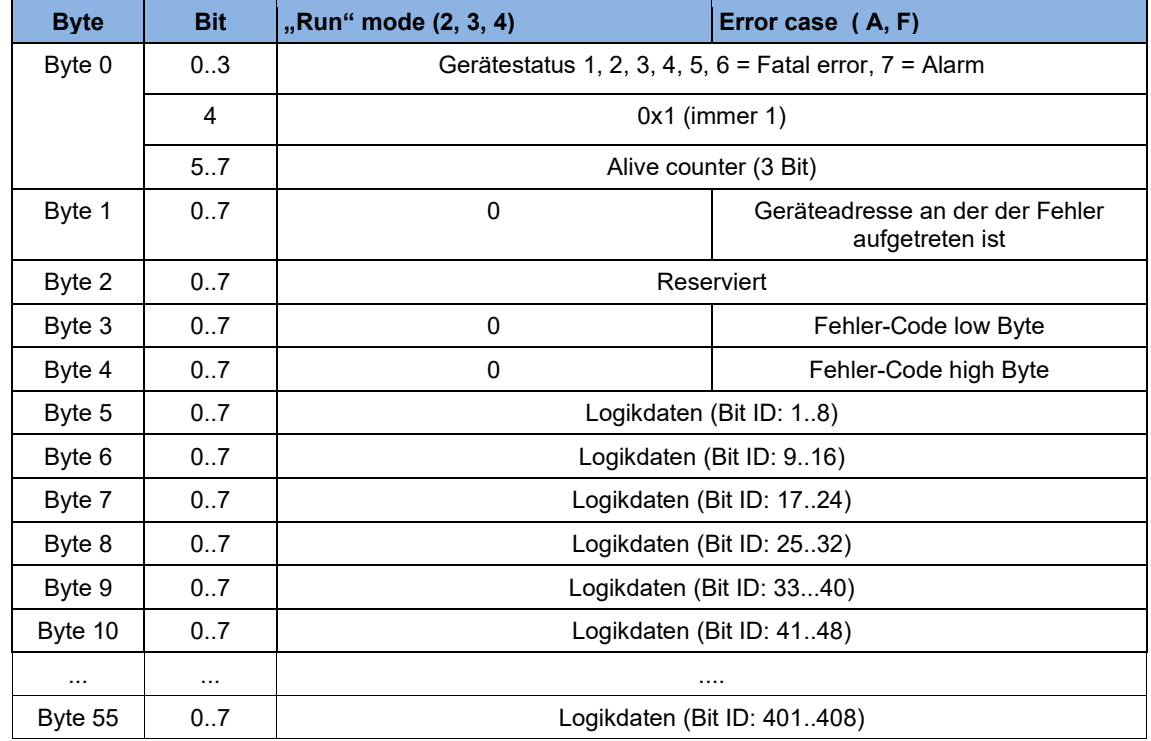

# <span id="page-33-0"></span>9.2.1.3 Struktur bei Geräte-Profil 1 (= nur Logikdaten)

<span id="page-33-1"></span>**Tabelle 17: Struktur für Geräte-Profil 1 (= nur Logikdaten)**

Die Bits des Gerätestatus zeigen den Status der Steuerung. Die Zustände 1-5 werden analog auf der 7-Segmentanzeige ausgegeben. Der Status 6 zeigt einen Fehler, der Status 7 einen Alarm.

#### **HINWEIS:**

Die Bedeutung der Fehlercodes in dezimaler Darstellung kann dem Programmierhandbuch entnommen werden.

Folgende Logikdaten Bit IDs sind aus Kompatibilitätsgründen reserviert und nicht nutzbar (Wert immer 0):

- Bit ID 32
- Bit ID 88
- Bit ID 144
- Bit ID 200
- Bit ID 256
- Bit ID 312
- Bit ID 368

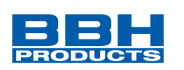

# <span id="page-34-0"></span>9.2.1.4 Struktur bei Geräte-Profil 2 (= Logikdaten + Prozessdaten für jeden Slave)

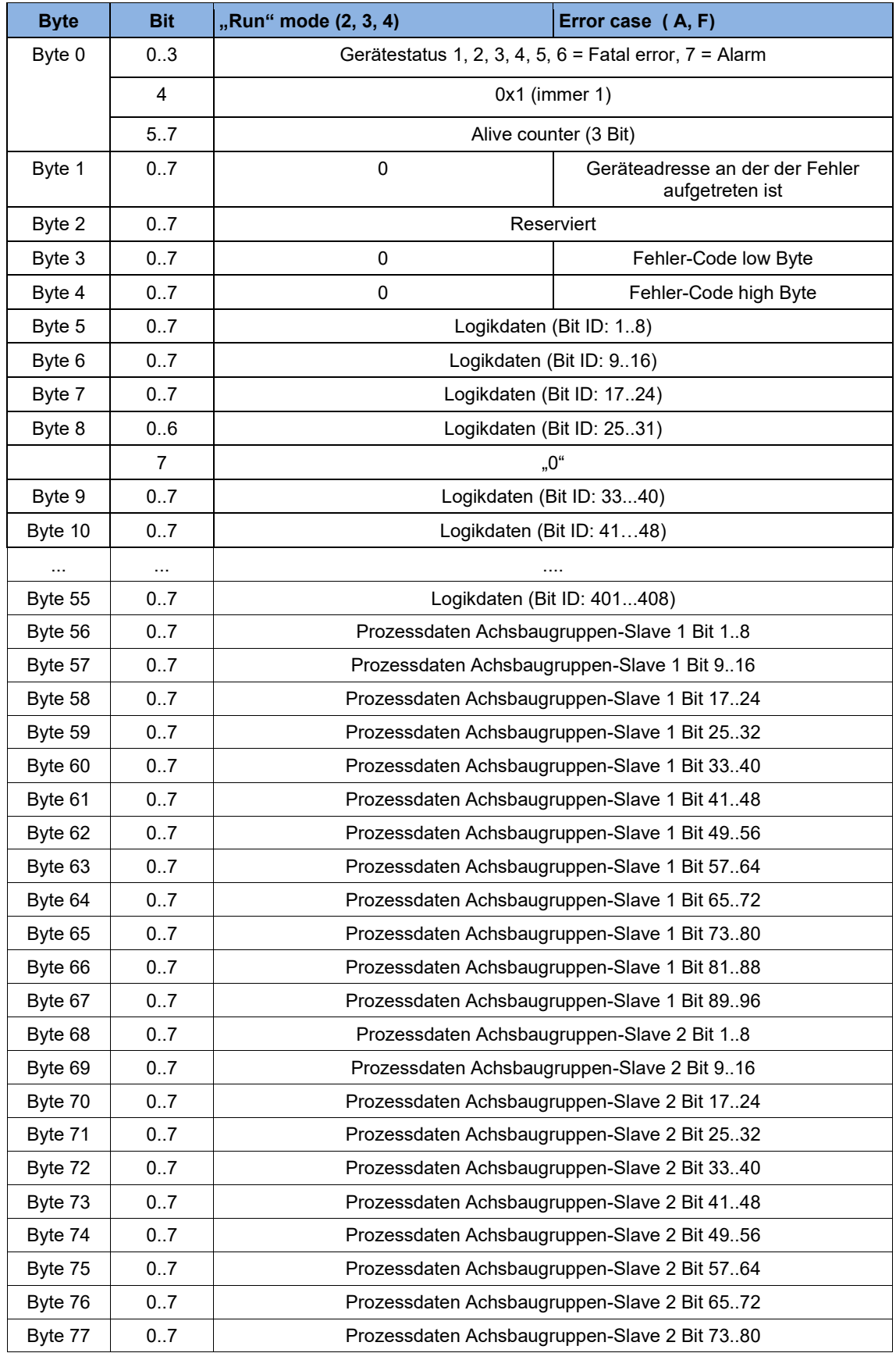

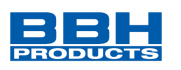

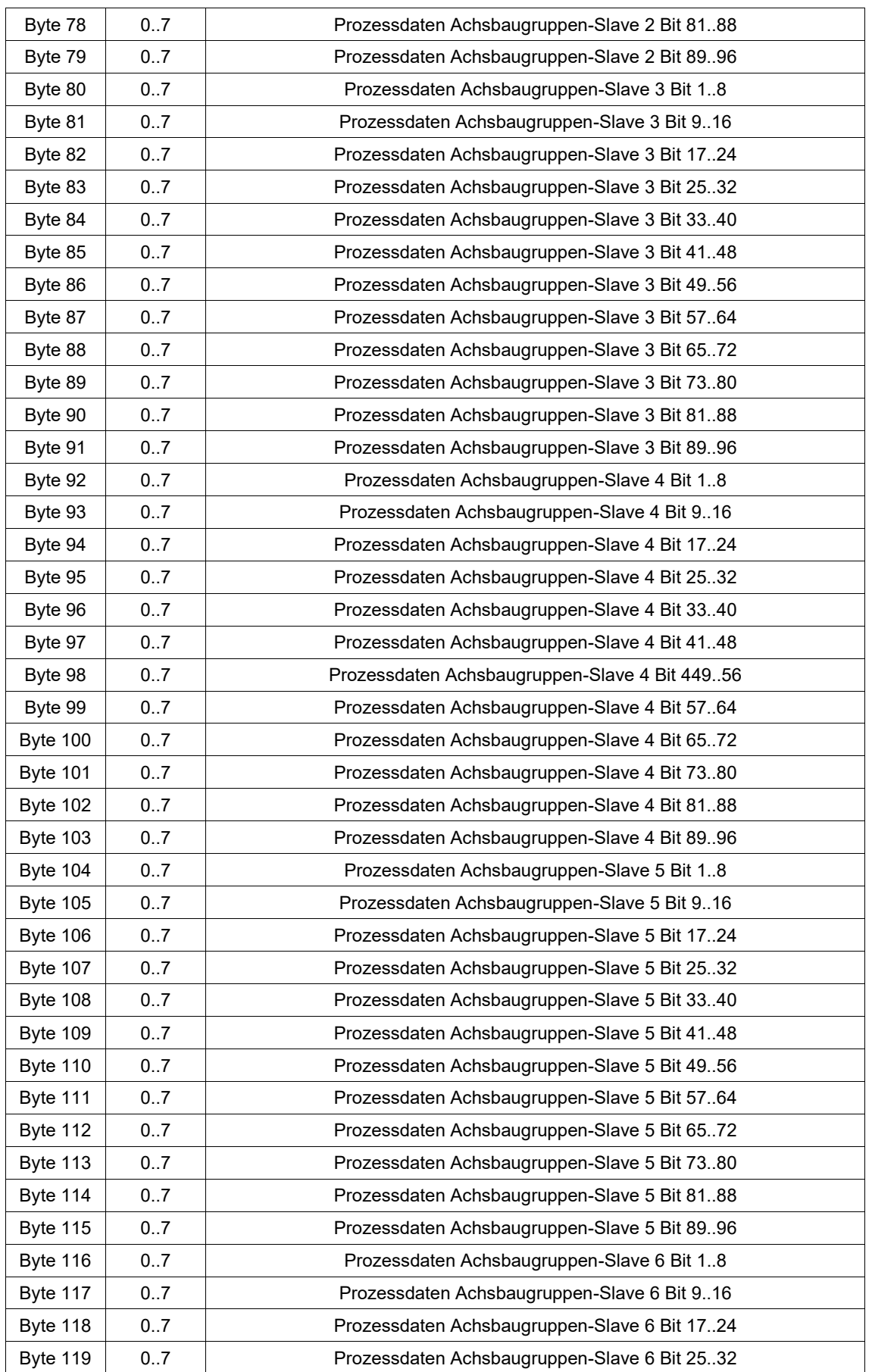

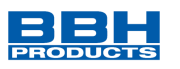

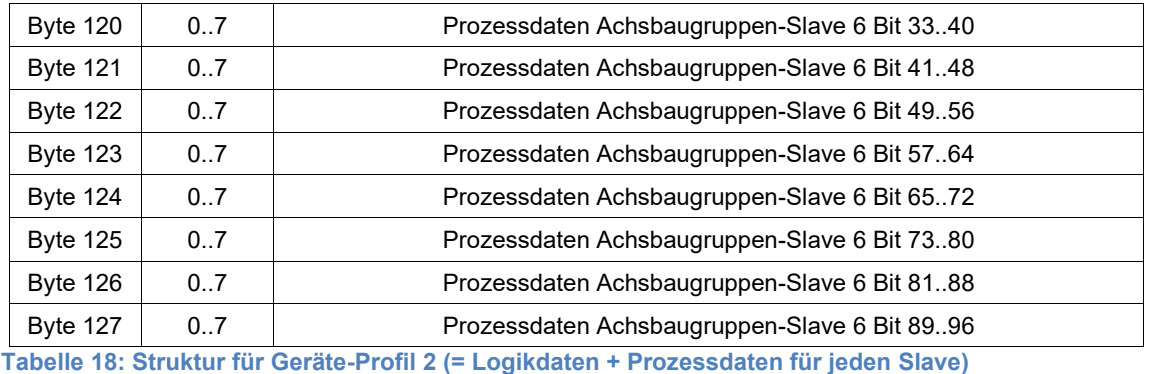

<span id="page-36-0"></span>Die Bits des Gerätestatus zeigen den Status der Steuerung. Die Zustände 1-5 werden analog auf der 7-Segmentanzeige ausgegeben. Der Status 6 zeigt einen Fehler, der Status 7 einen Alarm.

#### **HINWEIS:**

Die Bedeutung der Fehlercodes in dezimaler Darstellung kann dem SMX Programmierhandbuch entnommen werden.

Folgende Logikdaten Bit IDs sind aus Kompatibilitätsgründen reserviert und nicht nutzbar (Wert immer 0):

- Bit ID 32
- Bit ID 88
- Bit ID 144
- Bit ID 200
- Bit ID 256
- Bit ID 312
- Bit ID 368

#### **HINWEIS**:

Die hier aufgelisteten Bit IDs beziehen sich auf die SafePLC-Konfiguration.

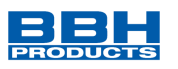

# <span id="page-37-0"></span>9.2.2 Eingangsdaten

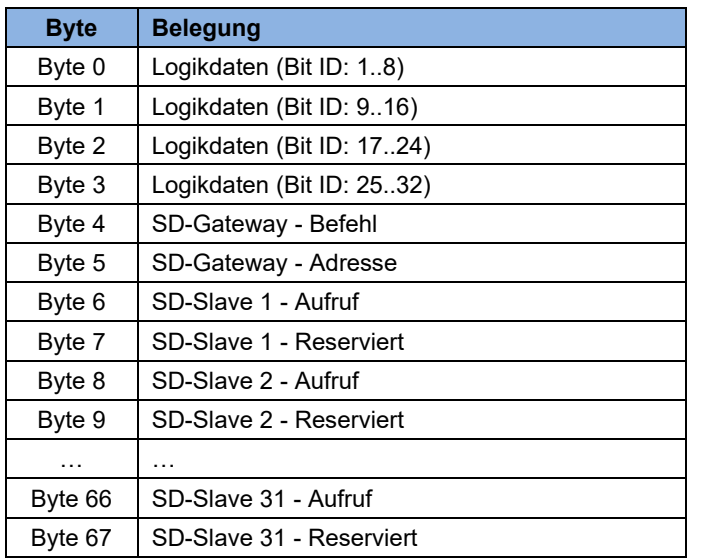

<span id="page-37-3"></span>**Tabelle 19: Ausgangsdaten der SMX100-x/2/(/DNM, xNM, DBM, xBM)**

# <span id="page-37-1"></span>**9.3 SCU-x-EC/NM**

# <span id="page-37-2"></span>9.3.1 Eingangsdaten

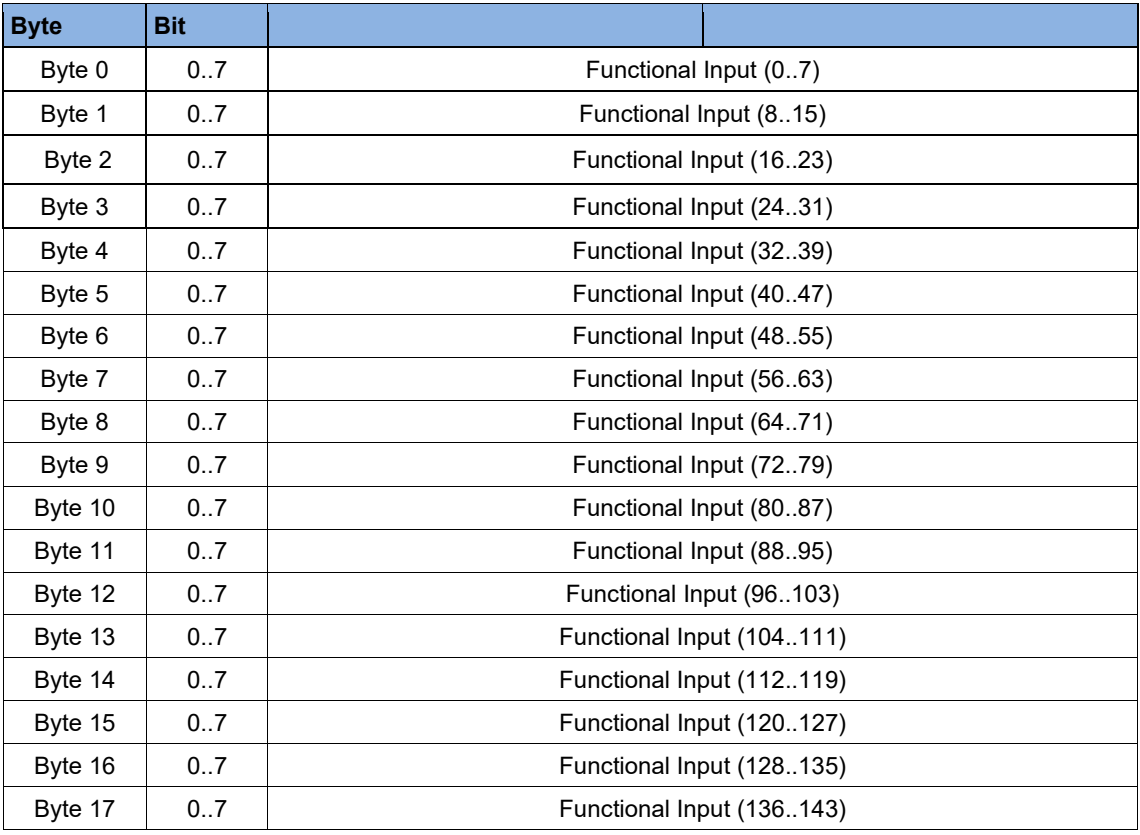

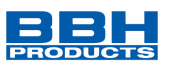

### <span id="page-38-0"></span>9.3.2 Ausgangsdaten

### Aufbau der Funktionalen Ausgänge

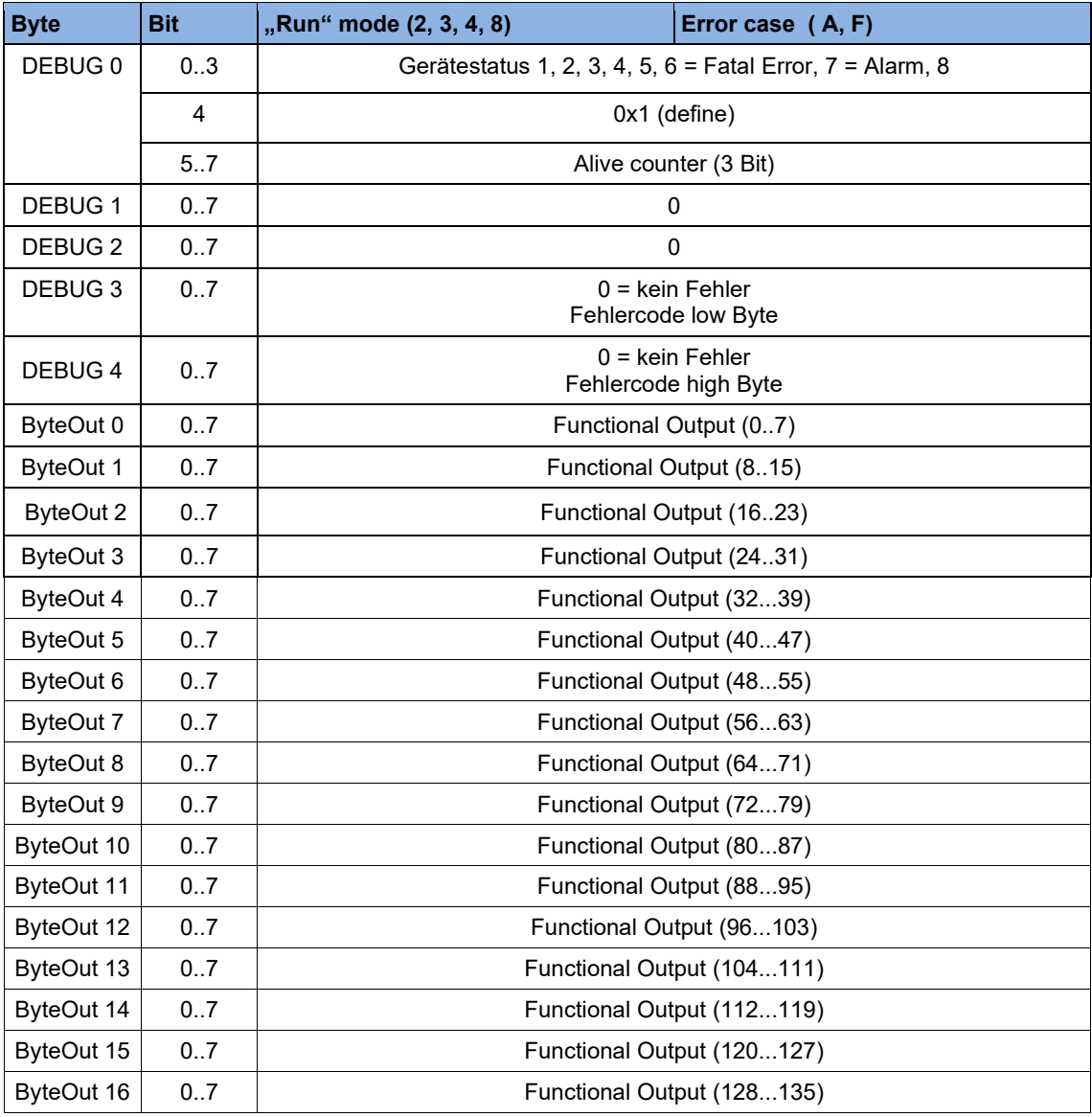

Die Bits des Gerätestatus zeigen den Status der Steuerung. Die Zustände 1-5 werden analog auf der 7-Segmentanzeige ausgegeben. Der Status 6 zeigt einen Fehler, der Status 7 einen Alarm.

#### **HINWEIS:**

Die Bedeutung der Fehlercodes in dezimaler Darstellung kann dem SCU Programmierhandbuch entnommen werden.

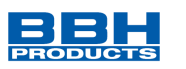

# <span id="page-39-0"></span>**10 SD-Bus Daten**

Das Universelle Kommunikationsinterface (/DNM, /xNM, /DBM, /xBM) verhält sich bezgl. der SD-Bus Daten wie ein Gateway; Kommunikation vom SD-Bus zum Feldbus in beiden Richtungen.

### <span id="page-39-1"></span>**10.1 Feldbusdaten SD-Bus-Gateway**

Für die Gateway-Diagnose und für die azyklische Datenabfrage von SD-Slaves sind jeweils 2 Bytes im Aufruf und in der Antwort des Feldbus-Protokolls reserviert.

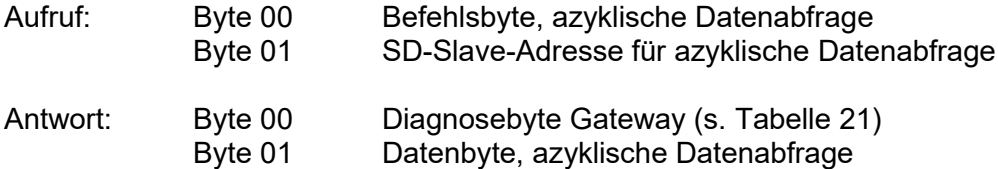

Die genaue Beschreibung der azyklischen Datenabfrage von SD-Slaves findet sich im Kapitel [10.4.](#page-42-0)

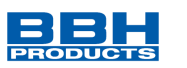

### <span id="page-40-0"></span>**10.2 Feldbusdaten SD-Slaves**

Auch für jeden SD-Slave sind jeweils 2 Bytes im Aufruf und in der Antwort des Feldbus-Protokolls reserviert.

- SD-Slave 01 benutzt Byte 02 und Byte 03 vom Feldbus
- SD-Slave 02 benutzt Byte 04 und Byte 05 vom Feldbus
- … usw.
- SD-Slave 31 benutzt Byte 62 und Byte 63 vom Feldbus

Im **Aufruf** wird auf dem Feldbus nur das erste Byte als Aufrufbyte für einen SD-Slave benötigt. Das zweite Byte ist unbenutzt.

In der **Antwort** wird auf dem Feldbus zuerst das Antwortbyte und danach das Diagnosebyte von jedem SD-Slave übertragen.

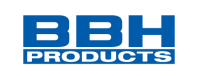

### **10.3 Anordnung der SD-Bytes im Feldbus-Protokoll**

**Aufruf / Request für alle Feldbus-Systeme** (OUTPUT-Byte Steuerung, Senden der Aufruf-Daten an die SD-Slaves)

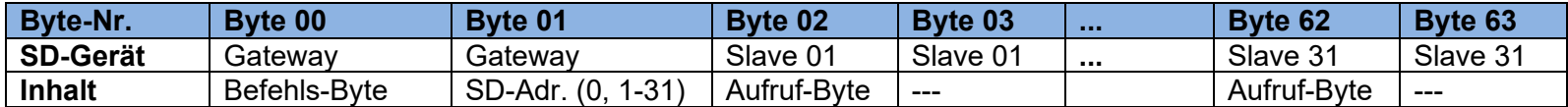

**Antwort / Response für alle Feldbus-Systeme** (INPUT-Byte Steuerung, Empfangen der Antwort-Daten von den SD-Slaves)

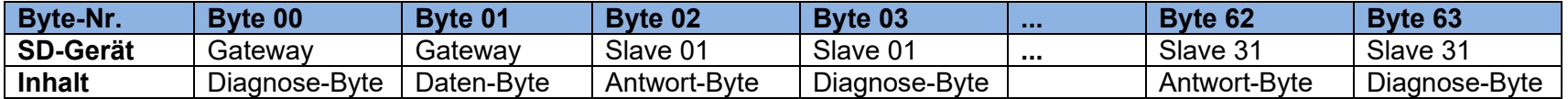

Der Inhalt des Diagnose-Bytes eines SD-Slaves ist abhängig vom Status des Warnungs- und des Fehlerbits im zugehörigen Antwortbyte (Bit  $6 =$  Fehlerwarnung und Bit  $7 =$  Fehler).

<span id="page-41-0"></span>Die genaue Bedeutung der einzelnen Bits der SD-Bytes ist der jeweiligen Betriebsanleitung eines SD-Gerätes zu entnehmen.

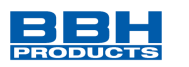

### <span id="page-42-0"></span>**10.4 Azyklische Daten von SD-Slave lesen**

Mit einem fest definierten Ablauf können über die 2 Aufruf-Bytes (Feldbus Aufruf-Byte 00 und Byte 01) und das Datenbyte (Feldbus Antwort-Byte 01) azyklisch Daten der einzelnen SD-Slaves abgefragt werden.

Über das Befehlsbyte wird festgelegt, welche Daten von einem Slave abgefragt werden sollen. Mit dem SD-Adressbyte wird das SD-Gerät im SD-Interface definiert, von dem die Daten abgefragt werden. Im Feldbus Antwort-Byte 01 werden dann die Antwortdaten des SD-Slaves abgelegt.

Der Ablauf einer Datenabfrage ist wie folgt festgelegt:

- 1. Die Steuerung löscht vor oder nach jedem Auftrag das Datenbyte. Es erfolgt eine Rückmeldung über das Antwortbyte, ob die Daten gelöscht wurden. **Hex FF:** Daten gelöscht, azyklischer Datendienst bereit
- 2. Die Steuerung schreibt zuerst die SD-Adresse in das Feldbus Aufruf-Byte 01. Danach schreibt die Steuerung das Befehlsbyte in das Feldbus Aufruf-Byte 00.
- 3. Die Antwortdaten werden im Feldbus Antwort-Byte 01 der Steuerung zur Verfügung gestellt.

Das Datenbyte kann als Antwort auch eine Fehlermeldung enthalten:

**Hex FE:** Befehlsfehler, nicht definierter Befehl wurde aufgerufen

**Hex FD:** Adressfehler, ungültige Slave-Adresse für den ausgewählten Befehl, oder Slave-Adresse eines nicht vorhandenen SD-Slaves, gewählt

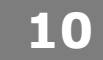

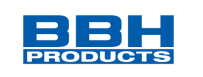

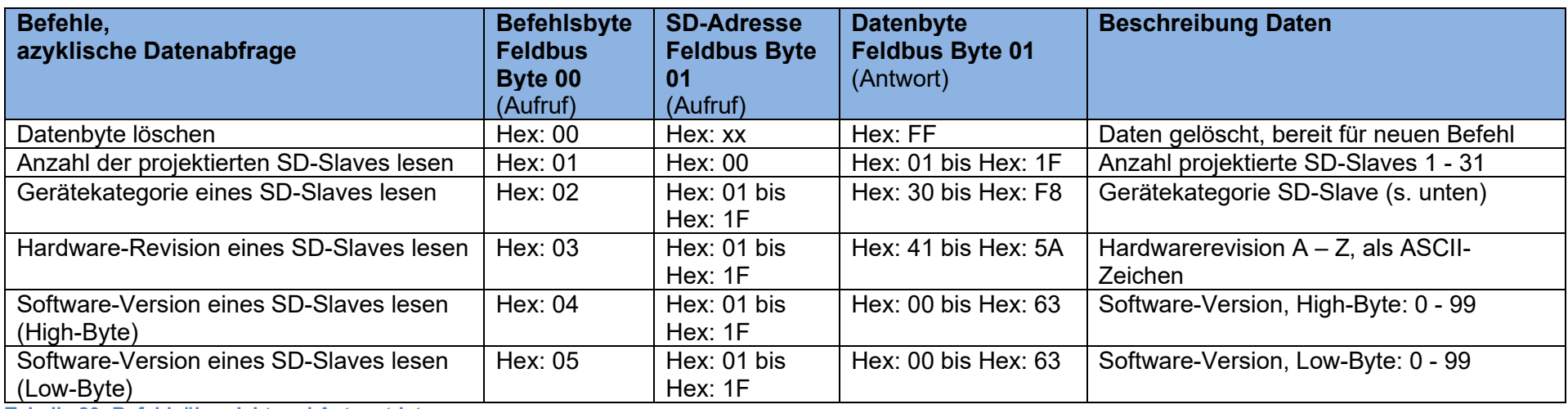

**Tabelle 20: Befehlsübersicht und Antwortdaten**

<span id="page-43-0"></span>Die Gerätekategorie eines SD-Slaves ist der jeweiligen Betriebsanleitung des Gerätes zu entnehmen.

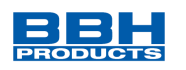

### **Folgende Gerätekategorien sind bisher definiert:**

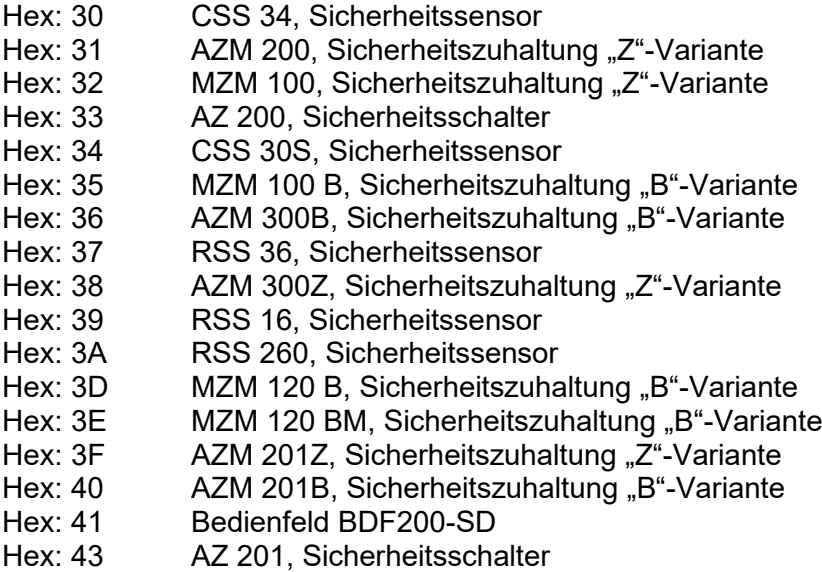

Die einzelnen Bits im Diagnose-Byte für das SD-Gateway haben folgende Bedeutung:

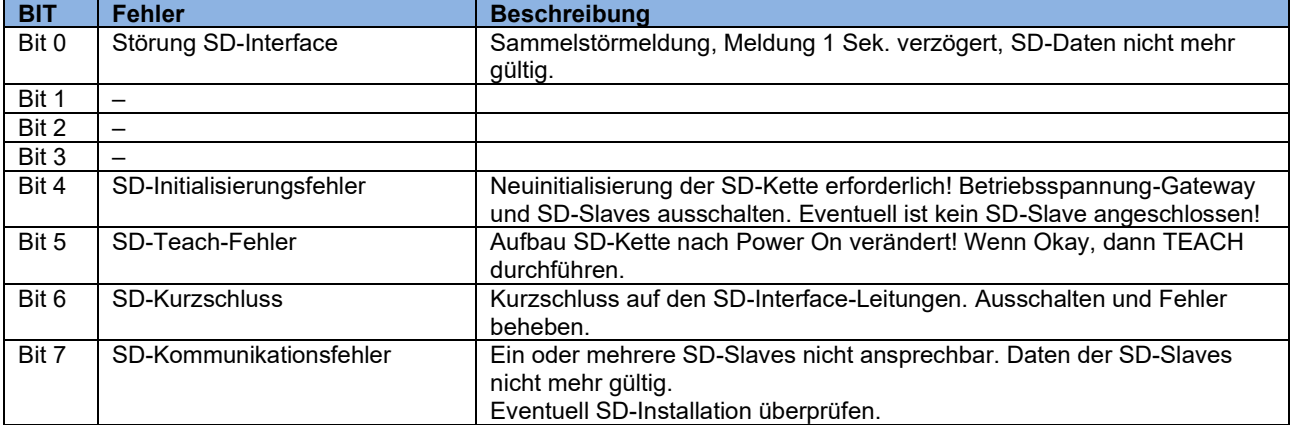

<span id="page-44-0"></span>**Tabelle 21: SD Master Diagnose, SD-Systemfehler / Inhalt Antwort-Byte 00, Diagnose-Byte Gateway**

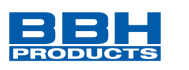

# <span id="page-45-0"></span>**11 Sichere Daten**

In jeder Richtung gibt es 12 Byte sichere Daten. Diese sind abhängig von der bereits vordefinierten Gerätebeschreibungsdatei, z.B.: ESI, EDS. Die Konfiguration der Diagnosedaten erfolgt in der SafePLC².

### <span id="page-45-1"></span>**11.1 SMX1x/2/, SMX1xx/2(DNM, xNM, DBM, xBM) bzw. SDU-x/NM**

Aufbau des Gesamtrahmens:

Gesamtgröße Sichere Daten: immer 12 Byte

F-Bus Eingang oder Ausgang:

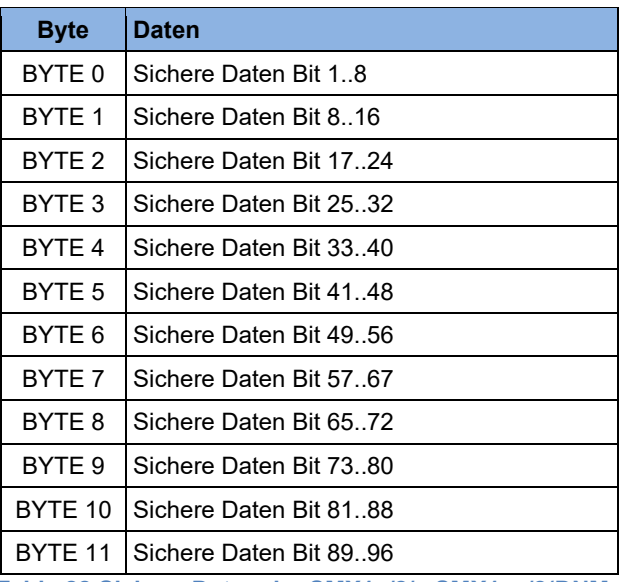

<span id="page-45-2"></span> **Table 22 Sichere Daten der SMX1x/2/, SMX1xx/2(DNM, xNM, DBM, xBM) oder SDU-x/NM**

**HINWEIS: Bitbezeichnungen werden in der SafePLC² bei SMX- und SDU-Geräten beginnend auf Bit 1 abgebildet. Bei SCU- und SIO-Geräten beginnend bei Bit 0.**

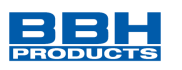

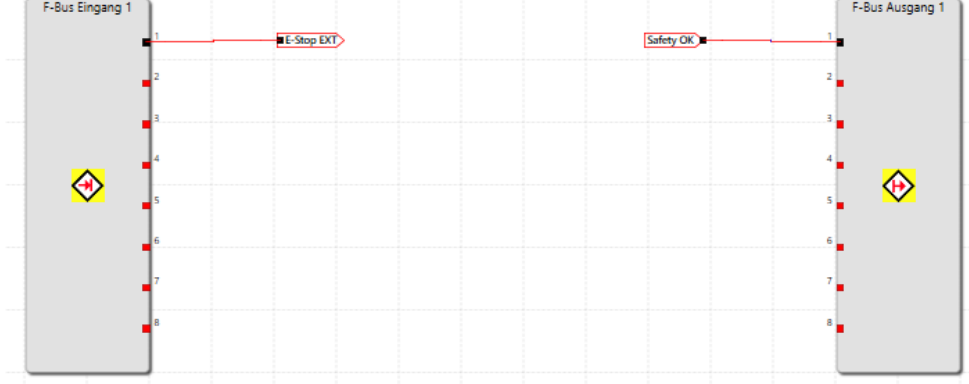

### Beispiel:

F-bus Eingang

Byte 0: Bit 0 wird in der SafePLC² im F-Bus-Modul auf Bit 1 (E-Stop EXT) abgebildet.

#### Ausgang:

F-Bus-Ausgangsbit 1 (Safety OK) wird von der SafePLC² auf Byte 0 Bit 0 abgebildet.